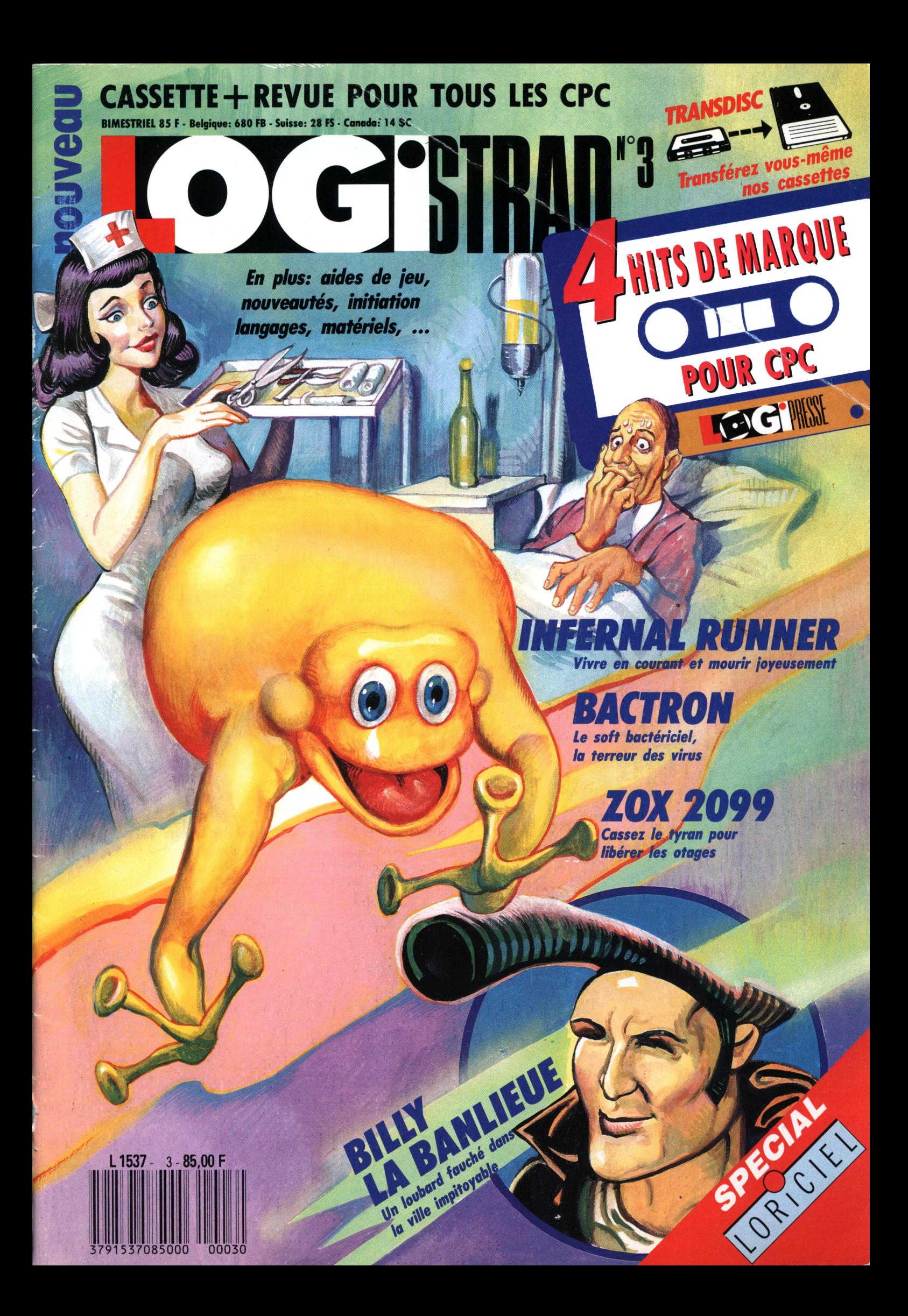

#### PHALE TELEVISION **Company of the Company of the Company** E *i di i i tiolri i i ai l*

### **LOCISTRAD-LOC'STAR**

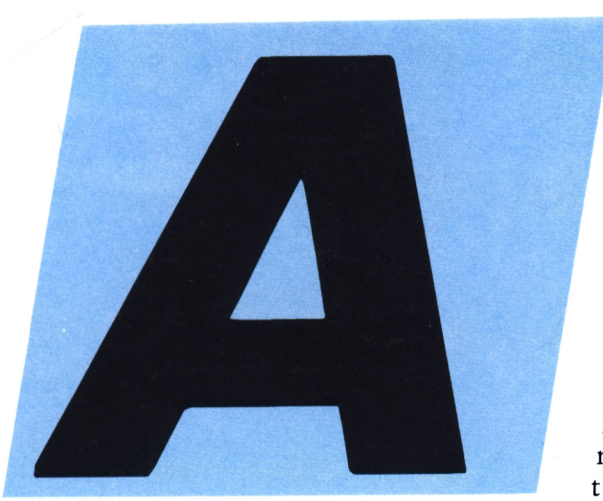

Nouveau LOGISTRAD est une création LOGIPRESSE S.A.R.L. au capital de 50.000 F. **Directeur de la publication:**

Franco Bozzesi **Directeur de la rédaction:** Franco Bozzesi **Ont collaboré à ce numéro:** Jean-Pierre Amande, Maurice Berger, Jérome Lange, François Matthey, Dominique Piot, Georges Rieben **Secrétaires de rédaction:** Caroline Ledentec, Louis Lange **Maquette:** Gabriella Squillace **Illustration:** Piero laia **Photogravure:** La Cromografica (Rome) **Photocomposition:**

Linotypia Vacuna (Rome) Imprimé en Italie par FBM - Milan Italie Diffusion en France par M.L.P. Lyon

CETTE REVUE NE PEUT ETRE VENDUE SANS LA CASSETTE QUI L'ACCOMPAGNE ET RECIPROQUEMENT. TOUTE REPRODUCTION, SAUF POUR USAGE PERSONNEL ET LIMITE, EST INTERDITE.

© LOGIPRESSE 1989

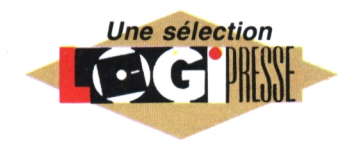

l'aube du XXI<sup>e</sup> siècle, il n'est plus d'ignorer les multiples vocations d'une publication<br>informatique. Au risque de disparaître, elle se d'être : instrument

de loisirs, instrument de connaissances, instrument de culture. Les Infernal Runner, une course strespublications Logipresse ne sauraient santé truffée de pièges, Bactron, le déroger à cette règle. Elles se font soft antibiotique à l'animation stuun point d'honneur de présenter des magazines clairs, luxueux, bien composés, bien écrits ; cations sérieuses, simples et pleines internes au programme, ainsi que d'humour. Dans les mois qui suivent, nous allons poursuivre nos efforts dans cette voie en renforçant instruire. Si ce cocktail vous con-<br>la qualité et en multipliant le nom-vient, si vous désirez que nous chanla qualité et en multipliant le nom-<br>bre de rubriques du magazine. Ainsi, vous trouverez de nouveaux mule, écrivez-nous (joignez une let-<br>sujets qui élargissent le domaine tre timbrée à votre adresse si vous sujets qui élargissent le domaine informatique. En voici quelques-uns en vrac : jeux divers, énigmes et problèmes, actualité des jeux de société, livres et bandes dessinées, inven- de notre publication est de vous tions et découvertes,... Bref des satisfaire. J'espère que nous y parsujets du monde en marche, de celui, merveilleux, qui ne cesse de nous étonner, de nous surprendre et de ...nous combler d'aise ! Les principales implications de ce projet ambitieux vont se concrétiser par quelques changements. Tout d'abord le titre devient *Log'Star* (notre seconde

publication prendra le nom de *Runstar).* Ensuite, il y aura sans doute huit pages de plus par numéro. Huit pages, entièrement en quadrichromie, ourlées avec soin et amour par nos rédacteurs attentifs, et cela, sans aucun supplément de prix ! Je passe sous silence les autres cadeaux qui vous attendent (housses pour le possible moniteur et le clavier, cassette autonettoyante,...) pour vous présenter en quelques mots le numéro présent. C'est un spécial Loriciels que vous tenez entre les mains. Un numéro tout à fait exceptionnel par la qualité des programmes proposés. Vous y trouverez : Zox 2099, avec des gions quelques points de notre forlieue, la superbe arcade-aventure agrémentée par différents petits jeux toutes nos multiples rubriques habituelles pour vous distraire et vous souhaitez une réponse personnelle). Nous prenons grand soin de vos remarques et suggestions car le but venons.

*LOGIPRESSE*

LOGIPRESSE - Rédaction, administration, vente, publicité, siège social: 34, avenue des Champs-Elysées, 75008 Paris. - Tél. (1) 49 <sup>53</sup> <sup>01</sup> 58 +. FAX (1 ) 49 53 <sup>01</sup> 26. Numéro de commission paritaire: en cours. Dépôt légal: à la parution. Service abonnement: 49 53 01 58 +. Les anciens numéros de LOGISTRAD vous seront envoyés sur demande accompagnée d'un chèque bancaire ou postal de 85 <sup>F</sup> + 12,30 <sup>F</sup> de frais de port, à l'ordre de LOGIPRESSE, service diffusion, 34, Champs-Elysées, 75008 PARIS. La rédaction ne peut être tenue responsable des textes, des illustrations et des photos publiés qui n'engagent que la responsabilité de leurs auteurs. Les documents reçus ne sont pas retournés. Leur envoi implique l'accord de l'auteur pour leur libre publication et ils restent propriété du magazine. Toute reproduction de textes, cassettes, ou photos accompagnant cette revue est interdite.

# E-TCIRAD N.3

### *SOMMAIRE*

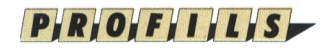

#### **LORICiELS Le petit chat sort ses griffes**

Une des plus performantes maisons d'édition françaises livre les secrets de sa réussite. **Cilles Rops 4**

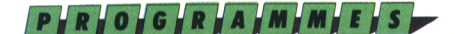

#### **BILLY BANLIEUE Dure, dure, la vie dans la zone**

Comment trouver de la tune quand on est sans un sou et que tout un tas de gens vous réclament un droit de passage ? **Alain Riffaud 6**

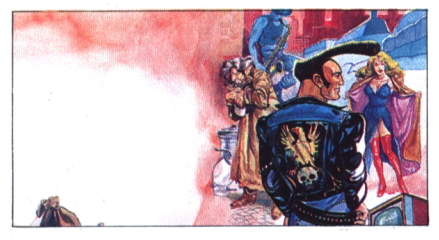

#### **INFERNAL RUNNER La mort aux trousses**

Bains d'acide, boules de feu, rayons de la mort ; mille et une façons de... mourir !

**Harry Ford 10**

#### **INSTRUCTIONS POUR CHARGER LES PROGRAMMES**

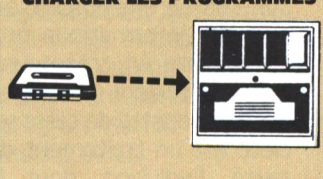

Vous avez un 464;

Effectuez une réinitialisation complète de l'appareil.

Placez la cassette dans le lecteur. Vérifiez qu'elle est bien rembobinée. Appuyez ensuite simultanément sur les touches Ctrl et Enter du clavier numérique. Le message «Press play then any key» doit apparaître à l'écran. Enclenchez alors la touche de lecture du magnétophone et appuyez sur n'importe quelle touche. L'ordinateur chargera la présentation Logipresse. De là, sélectionnez, à partir du menu affiché sur l'écran, vos programmes.

L'exécution est automatique. Faites une réinitialisation complète de l'appareil. Vérifiez que les connexions ordinateur-lecteur de cassette sont bien établies.

Tapez ensuite Itape si vous possédez un clavier qwerty (la barre <sup>I</sup> s'obtient en appuyant simultanément sur Shift et @ «arrobas») ou bien ùtape pour les possesseurs d'un azerty, suivi de En-ter. Le message «Ready» doit alors s'afficher. Si ce n'était pas le cas, réinitialisez l'ordinateur et recommencez les opérations depuis le début.

Chargez ensuite les programmes de la même façon que si vous aviez un 464. (Voir plus haut.) Dans tous les cas, il est inutile de donner le nom du programme à charger.

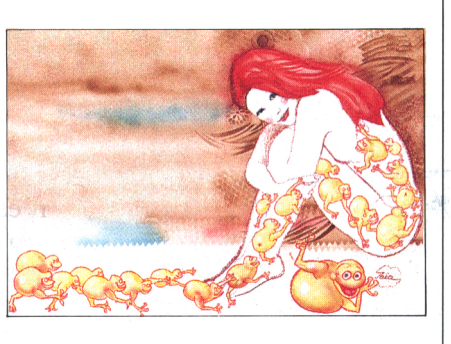

#### **BACTRON L'antl-virus en action**

A l'intérieur de votre corps Bactron, ce sympathique tueur de microbes, combat la fièvre. **Harry Ford 14**

#### **ZOX 2099 La fin du tyran**

Après avoir détruit la flotte de défense, allez délivrer les quatre otages, **Alain Riffaud 18**

### *MATHERIHH*

**Tout le monde ne possède pas deux claviers ü**

**13**

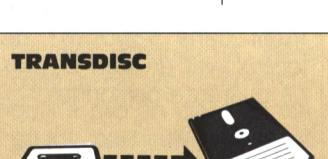

Le programme que nous vous offrons en supplément permet de transférer de cassette à disquette les programmes de ce magazine. (Attention, eux seulement!) Rappelons que la loi ne permet qu'une copie de sauvegarde à usage personnel des logiciels du commerce et que nous ne saurions être tenus pour responsables de l'abus qui pourrait provenir d'un usage non prévu de ce programme.

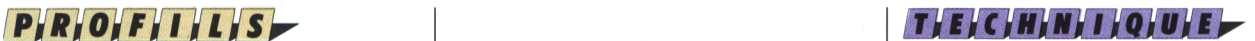

#### **L'ASSEMBLEUR FACILE initiation au langage machine** Commencée dans le n° 12 ancienne série, cette rubrique aborde les applications pratiques. Ce mois-ci, il s'agit du principe du scrolling. **Yves Braneyre 20**

#### **INITIATION AU CP/M Au coeur du disque (quatrième volet)**

**Louis Féraud 24**

### *ÍSSBÍüIÍKfíniíISk^*

#### **En réponse à votre lettre du ...**

Vous nous avez fait la grâce d'écrire, nous vous répondons ici avec le plus grand des plaisirs.

**27**

#### **TRANSDISC**

Si vous avez la chance d'avoir un lecteur de disquette, ce programme va vous permettre de mettre sur disquette les programmes qui accompagnent cette revue.

**3**

Pour transférer vos programmes de la cassette sur disquette: a) Insérez une disquette vierge, formatée, dans le lecteur. b) Chargez la présentation Logipresse (voir 1°, instructions pour charger les programmes). c) Choisir l'option transdisc sur le menu. Le transfert s'effectue alors automatiquement, le nom du programme en cours de transfert s'affiche sur l'écran. L'ordinateur s'initialise. C'est fini. d) Pour charger les programmes de la disquette, tapez Run «FACEA» si vous avez transféré la face a de votre cassette. Tapez «FACEB» si vous avez transféré la face b de votre cassette.

**LORICIELS-LORICIEL La griffe du chat** loriciels

*Il a fallu six ans pour que Loriciels perde son "s" final et que le chaton joueur du logo initial devienne ce félidé élancé en pleine maturité. Six ans de succès pour un éditeur qui a plus d'une griffe à sa patte !*

**Cilles Rops**

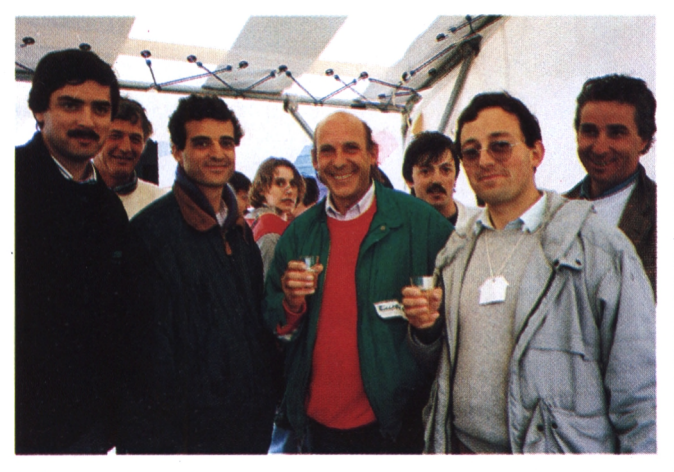

**K**a<br>débi etourner six ans en arrière, c'est évoquer les débuts balbutiants de l'histoire de l'informatique familiale. Si nombre de sociétés se sont créées vers cette époque, souvent à l'initiative de deux ou trois copains créatifs et passionnés, dans un deux pièces-placard ou dans un coin de garage, peu d'entre elles ont survécu à l'explosion ludique des années 85. L'Histoire retiendra cependant que Loriciels fait partie de celles qui ont su réussir la transition de l'amateurisme doué et hexagonal à un professionnalisme rigoureux et international.

#### **Le premier miaou...**

Bayle. Dans 35 m<sup>2</sup> de C'est en septembre 83 que la firme voit le jour à l'initiative de Laurent Weil et Marc locaux, les deux compères vont éditer leur propre production et celle de quelques amis. Six mois seront suffisants pour que la décision de pousser les murs s'impose d'elle-même et les 150 m<sup>2</sup> de la rue Legendre accueilleront bientôt douze personnes. En mars 85, rebelóte, c'est Boulogne qui hébergera une équipe de vingt-cinq personnes. Enfin en septembre 86, Loriciels s'installe définitivement à Rueil dans  $1300 \text{ m}^2$  de locaux avec un staff de plus de quarante personnes.

#### **un Hot de titres**

Depuis 1983, c'est près de trois cents titres qui sont parus sous le label Loriciels et vous comprendrez aisément que nous ne les nommions pas tous ici. Néanmoins il est intéressant de citer quelques titres phares qui feront comprendre l'évolution de la firme. Si personne ne se souvient de Frelon, Doggy ou 3D Munch, en revanche la simple mention de l'Aigle d'or, Orphée, Billy Banlieue ou

*A gauche: Laurant weill, Marc Bayle, Philippe Seban et René Merge. En bas: Pinball magic: 12 tableaux à tllter de plaisir.*

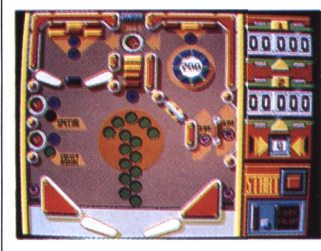

Sapiens fait courir un frisson de plaisir sur l'échine de l'amateur soudain attentif. C'est dans le domaine du jeu que Loriciels à commencé à oeuvrer. Les machines d'alors s'appelaient Oric, Commodore, MO5,... Et puis vint le CPC pour bousculer à la fois les prix, la technique et les mentalités. Le Diamant de l'Ile maudite, un des premiers jeux d'aventure graphiques à être adapté en français pour le CPC, l'Aigle d'Or, un logiciel d'aventurelabyrinthe (Tilt d'Or 85) converti de l'Oric à l'Amstrad, et Orphée, la première aventure spécialement écrite pour le CPC 6128, ont assis la réputation du matou dans l'édition originale et de qualité. Ensuite, en pleine explosion du jeu en France, viendra la période faste de Bactron. Mission, Infernal Runner, Billy banlieue (Tilt d'Or également), suivis par des titres innovants comme Sapiens, Bob Winner, Pharaon et plus récemment Turbo

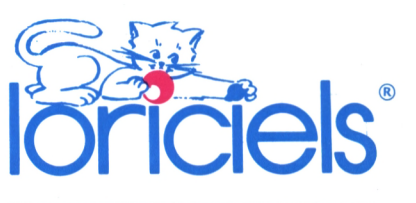

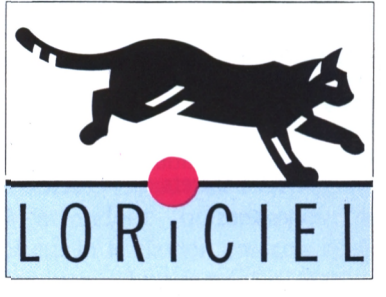

Cup, Bumpy et Skweek. Mentionnons également des adaptations de jeux de société à succès comme Des chiffres et des lettres.

#### **Création pro**

Il ne faut cependant pas oublier que le petit chat s'occupait également du côté plus professionnel de la micro-informatique. Citons à cet égard des utilitaires de dessin comme C.A.O. 3D ou Lorigraph, (un logiciel extrêmement agréable à manier sur CPC), Loritel, émulateur pour Minitel, un programme d'intelligence artificielle, de langage comme l'interpréteur C (dont la version 2.0 vient de sortir il y a peu de temps pour l'Atari St). En fait c'est en avril 1985 que Loriciels franchit le pas et se place délibérément sur le circuit de l'informatique professionnelle en créant une nouvelle société : Priam. Le produit vedette de cette société est un traitement de texte. Evolution, dont la mise au point a nécessité 18 mois de travail. Puissant, facile d'utilisation, une version légère de ce produit. Evolution Sunset, est l'un des trois logiciels constituant le package accompagnant la vente de chaque Amstrad 1512. Priam distribue par ailleurs un certain nombre de produits professionnels comme des tableurs.

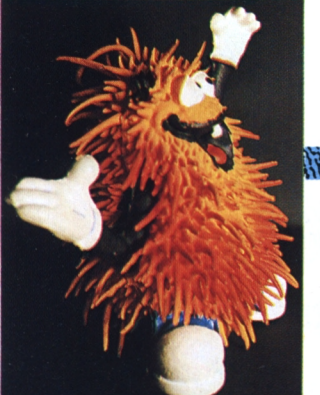

*A gauche: skweek, un animal bien sympaskweekl West Phaser, visez et faites mouche.*

*Bumpy, la petite boule pul bump.*

Lb? **WEBSTERN PRODUCTION CONTINUES IN A STRATEGIC PRODUCTION OF A STRATEGIC PRODUCTION OF A STRATEGIC PRODUCTION** 

**SERVER AND SUPERFORES AND SUPERFULLERS AND SUPERFULLING AND SUPERFULLING** 

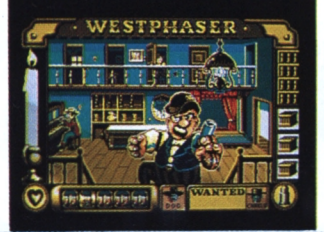

#### 

#### **Un petit frère**

Parallèlement, en avril 85, Elliot Grassiano, Patrick Le Nestour et les deux fondateurs de Loriciels s'associent pour fonder Microïds, société indépendante qui bénéficie pour ses débuts de l'appui de la structure déjà en place et qui se spécialise dans les logiciels de simulation. Son premier titre, la course de moto Grand prix 500, fait un tabac sur Amstrad; le second. Super ski, un super-tabac et le troisième. Quad, un supersuper-tabac! Nous aurons l'occasion de reparler de Microïds pour au moins deux bonnes raisons. La première, c'est que ce qui est prévu pour cet automne de la part de cette société est tout à fait surprenant d'originalité et de qualité. La seconde, c'est que les trois titres cités, et c'est une nouvelle qui j'espère vous fera plaisir, font partie de notre programmation pour les mois à venir.

#### **Un petit-fiis**

S'il est un mois faste pour les naissances, celui de décembre 87 en est un à marquer d'un sapin blanc, puisqu'il voit l'apparition du Studio de création d'Annecy".Il s'agit d'une structure tout à fait particulière, permettant aux prode

grammeurs indépendants de la région de créer des logiciels en partageant les mêmes utilitaires de programmation et en profitant d'une assistance et de contacts permanents avec la maison mère. Musiciens, graphistes, scénaristes, peuvent se retrouver dans le Studio d'Annecy, auquel on doit des softs comme Forteresse, Pharaon ou Secret défense. Décembre 88 voit également une autre antenne se créer à Grenoble. Patrick Jarry, à qui on doit Bactron et le sensationnel MGT, encadre ces deux émanations loricélestes. Le studio de Grenoble travaille actuellement sur deux projets, Tank et Pinball Magic.

#### **Au-delà des frontières**

Dès 85, Loriciels s'est penché sur le déficit de notre commerce extérieur en lorgnant vers la Suisse, la Belgique, l'Angleterre, l'Allemagne, l'Espagne et l'Australie. La concrétisation de cette ouverture a été en septembre 87 l'établissement en Grande-Bretagne d'une représentation britannique de la maison française : Loriciels U.K. Les logiciels sont ainsi spécialement adaptés au marché anglais, assez différent du nôtre, et bénéficient de l'important support commercial et du savoir

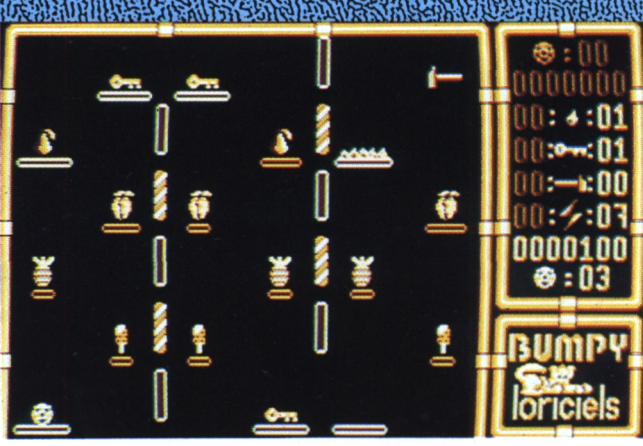

faire de la société Elite. Mais ce n'est pas tout car pour l'immense marché américain un accord réciproque de distribution a été signé avec Broderbund, le Broderbund, deuxième éditeur américain de jeux pour micro.

#### **On distribue**

Laurant Weil l'expliquait lors d'une précédente conférence de presse : il est indispensable pour une société de contrôler le devenir d'un produit. Et pourquoi laisser à d'autres ce que l'on fait très bien soi-même ? Cilles Daudier, depuis 86, gère tout le circuit commercial qu'il a mis en place en soignant particulièrement la distribution. Diffusion par Loridif des produits Loriciels, mais aussi ceux d'autres compagnies comme la renommée Microprose ou la prometteuse Silmarils.

#### **A venir dans le futur**

Le dernier gros hit, Turbo Cup, était d'une qualité remarquable. Vendu avec une reproduction de petite voiture, patronné par le coureur automobile René Metge, c'était une superbe simulation à la fois fidèle et particulièrement ergonomique. Comment faire mieux ? Simple . Prenons un concept existant mais rendons le : un, jouable ; deux, standard, public. C'est ainsi qu'est né le "phaser", un pistolet inter-actif qu'on pourra programmer soi-même et qui sera disponible sur toutes les machines. Ainsi est prévu West Phaser dans un premier temps. Pinball Magic se jouera seul ou à deux et comportera douze tableaux plus beaux les uns que les autres. Quant à Kick Boxing, il sera patronné par André Panza, champion du monde de boxe américaine et de boxe française.

#### **Le sourire du chat**

Premier éditeur français de logiciels, complètement autonome puisque contrôlant ses produits depuis leur création jusqu'à leur distribution, compétent tant en France qu'à l'étranger, innovant et toujours en quête de nouveaux talents, possédant une équipe forte et soudée, Loriciels peut regarder l'avenir avec confiance: il lui appartient !  $\blacksquare$ 

 $\mathbb{R}^2$ 

**Alain Riffaud**

**LURIANOS ARENTES** 

idnil'" **<sup>t</sup>**

à:l ? ï

 $\frac{1}{\sqrt{1-x^2}}$ 

1

 $\alpha$ ucl

## **ARCADE-AVENTURE Billy banlieue : le plein d'embûches dans la ville** swawœee

P**FRFOFGFRFAFMFMFF** 

**Billy cherche à assouvir sa passion des jeux vidéo mais tout un tas de méchants font rien qu' à l'empécher**

**ikke and the contract of the contract of the contract of the contract of the contract of the contract of the contract of the contract of the contract of the contract of the contract of the contract of the contract of the PAISTER AND PAISTER DELEKTRALIAN ARAB** 3566812865

ais, oui ! Ce n'est plus un rêve. Billy banlieue, le méga hit de Loriciels est là, entre vos mains, prêt à êtrejoué, prêt à être savouré. Pour quelques rares personnes qui n'auraient point entendu parler de ce somptueux soft, sachez que vous tenez dans vos petites menottes un des meilleurs jeux d'arcade-aventure jamais publiés dans le monde micro. Superbes graphismes ; animation à faire pâlir d'envie nombre de jeux parus après lui ; musique originale excellente accompagnant une quantité impressionnante de tableaux ; sans oublier une idée géniale des programmeurs : l'inclusion dans le soft de quatre petits jeux d'arcade pratiquement indépendants (que nous vous détaillerons plus loin), voilà, en partie, ce que représente Billy. Alors préparezvous. Prévoyez un long week-end tranquille, quelques folles nuits blanches accompagnées de quelques hectolitres de café, car dans quelques minutes vous allez être tellement accroché que le temps va paraître court, si court...

#### **Plantons le décor**

La nuit vient de tomber. Billy (inutile de rappeler que c'est lui le héros) commence à se barber à force de zapper sa télé sur des programmes de plus en plus nuis. "Bon, changeons d'écran, se ditil. Allons zoner un peu et, en passant, faisons une virée dans les salles d'arcade, histoire de ne pas perdre la main sur les jeux vidéo et de montrer que ces jeux, je les ai appris tous par coeur I". On enfile jean, santiags, on rectifie sa banane, on prend son cuir et fissa on sejette dehors. Notre héros allait-il se douter que commençait ainsi la plus longue nuit de son inestimable existence ? Pouvait-il imaginer toutes les étranges rencontres qu'il allait faire ? S'imaginait-il qu'il lui faudrait trouver autant d'argent pour pouvoir satisfaire son avidité de jeux vidéo ? Aurait-il pu seulement concevoir le début du commencement de l'idée que son petit corps gracile ne pourrait supporter une telle débauche d'énergie ? Je crains d'affirmer que, s'il l'avait su, il serait resté chez sa maman!

#### **Pourquoi tant de haine ?**

Il devait y avoir quelque chose de spécial dans l'air, ou bien les programmes télés devaient être au-delà du nul, car c'est fou le monde que rencontra Billy cette nuit-là : des jeunes filles à la recherche de princes charmants, ou du moins de jeunes gens fortunés ; des yogis en méditation transcendentale, des petits loubards aux épaules carrées qui donneraient la chair de poule à un car de poulets, des musiciens amateurs de saxophone et, même, des officiers de police !

#### **Bâton ou touches ?**

Quand la page de présentation se sera effacée, le programme s'étant chargé, vous apercevrez le décor principal et Billy légèrement surélevé par rapport au sol. Il n'attend qu'une incitation de votre part pour se mettre en chasse ; c'est à cet instant que vous déciderez de jouer au clavier ou au bâton joyeux (autrement dit le joystick). Si vous appuyez sur le bouton de feu, ce dernier sera sélectionné, sinon, en appuyant sur la barre d'espace, notre héros sera dirigé par le clavier. Après quelques essais au joystick pour examiner les déplacements du petit Bill, je vous conseille personnellement d'utiliser le clavier, qui permet d'obtenir

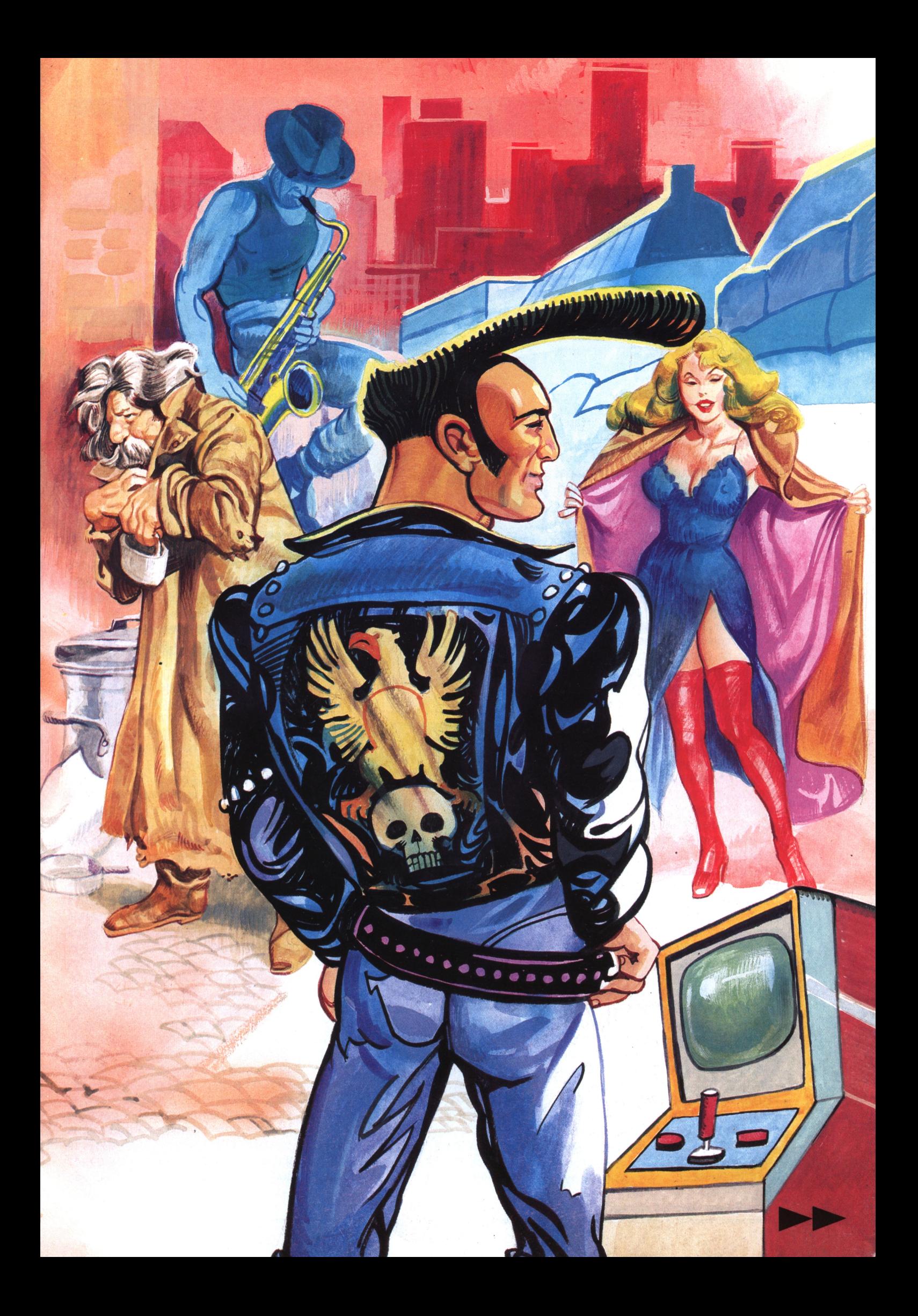

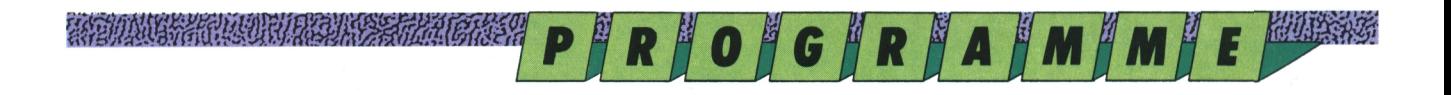

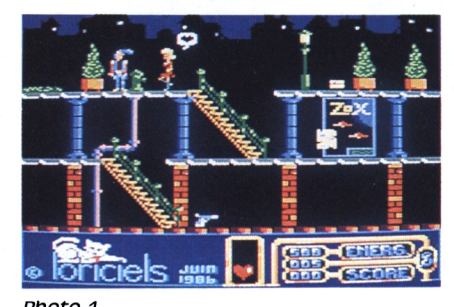

#### **RELEVENCE CONTRACTOR**

une meilleure précision dans les mouvements délicats que sont les sauts. Vous utiliserez les touches (\), (?), (Z), (A) pour droite, gauche, bas et saut, clavier Qwerty et  $\langle \mathsf{S} \rangle$ ,  $\langle = \rangle$ ,  $\langle \mathsf{w} \rangle$ ,  $\langle \mathsf{Q} \rangle$  avec un clavier Azerty. En vous dirigeant vers le haut vous grimperez les escaliers d'un joli mouvement glissé. Si jamais vous êtes bloqué dans un endroit, c'est probablement que vous ne pouvez pas passer par là ! En revanche, si une brique dépasse d'un pilier, essayez de sauter dessus, il y a peut-être une issue. Notez que vous ne pouvez passer sous les escaliers que dans un seul sens.

#### **Jouer ou jouer ? vous avez le choix !**

Le but de Billy, rappelons-le, est de trouver toutes les salles d'arcade de la ville et de faire un super carton aux jeux proposés. Vous clouerez ainsi le bec à tous les soi-disant rois de l'arcade en réussissant un méga score... révolutionnaire ! Quand vous trouverez sur votre chemin une machine, vous accéderez ainsi aux classiques des classiques des jeux vidéo, dont le charme désuet ne gâche rien au plaisir qu'on prend à les retrouver. Le bon vieux Space Invaders d'antan, le tabac des jeux de café, le Casse-briques, plutôt loin d'Arkanoïd mais néanmoins tout aussi prenant, la course de voitures où l'on slalome entre les bolides et lejackpot où seul le hasard et la chance pourront vous aider à décrocher le gros lot. Sur le bas de votre écran, à droite, vous trouverez une fenêtre indiquant votre niveau d'énergie (999 maximum), le montant de votre argent de poche, et le meilleur score obtenu lors de votre dernière séance d'arcade. Sur la gauche, une petite lucarne montre touche (D) comme démo. Avant même quel est l'objet qui est en votre posses- que vous ayez choisi l'option clavier ou sion. Pour ramasser des objets (il y en joystick, pressez cette touche et vous a tout un tas : ticket de métro, poignard, guitare, coeur, ...), vous vous approcherez puis vous appuierez sur feu ou la barre d'espace. Si vous transportez déjà un objet, celui-ci est échangé avec le nouveau. Ce qui implique inévitablement que vous ne pouvez posséder qu'un objet à la fois. (Si, si, réfléchissez...)

*PtlOtO <sup>1</sup>*

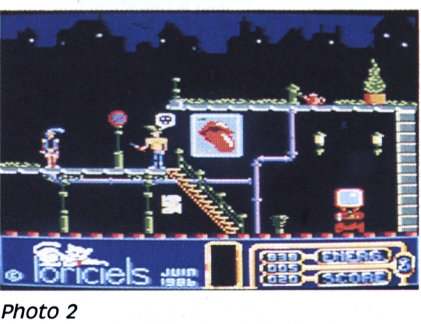

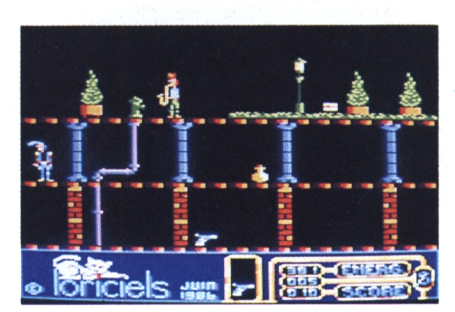

**photo**  $\overline{s}$ 

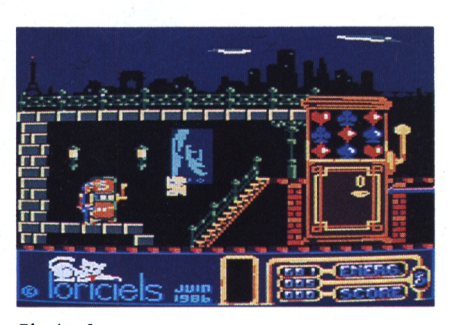

*Photo 4*

#### **Jouez en toute commodité**

Il existe quelques commandes qui rendent le jeu, assez difficile en soi, un peu plus commode à manier. D'abord, la entrerez dans le mode démonstration, qui vous présentera l'univers de Billy cartes que vous trouverez sont des ticet notamment les divers jeux vidéo que celuici adore. La touche (ESC) vous fera retourner au programme proprement dit. La touche (M) comme musique permettra d'interrompre la musique très rythmée de rock'n roll qui accompagne toute l'action. Cette

*Photo 1: Alors mon coeur ? Photo 2: K'est-ce t'as ? ta ? Photo 3: te ticketpourle péage, laJarre pour le Krishna Photo 4: Touchez le Jack Pot*

#### Avalia a violet a reserva del movie a 20

même touche permettra de remettre la musique quand vous le désirerez. Une touche très importante est la touche (V), comme vitesse, qui permet de ralentir le véloce Billy. Pourquoi donc ? La réponse s'imposera d'elle-même quand vous serez devant une étendue d'eau et que, pour la sixième fois de suite, vous aurez sauté au beau milieu de l'étendue aqueuse en attrapant une double pneumonie ! Suivez donc mon conseil : en préparant le saut, appuyez sans relâche sur la touche (V), ce qui vous laissera le temps de décider à quel moment le bougre devra prendre son envol et atterrir sain et sauf sur l'autre rive ! Attention, cela sejoue à quelques pixels près et le pauvre Billy ne sait pas nager !

#### **Rendez à césar...**

Tous les personnages rencontrés vous bloqueront le passage et vous empêcheront de continuer votre quête. Ils vous demanderont tous un objet particulier et disparaîtront quand vous aurez trouvé le bon. Ne lisez donc pas la suite si vous désirez trouver par vous-même qui veut quoi ; ni le paragraphe suivant, qui vous donne la solution pour arriver au jeu vidéo Space Invaders. Si, par contre, poussé par une insatiable curiosité, ou bien parce que cela fait une bonne vingtaine de fois que vous n'arrivez pas à passer là où vous voulez, vous continuez, je vais me faire un plaisir de vous livrer quelques secrets (pas tous car, sinon, où serait le plaisir de trouver...). Les voyous comme les policiers sont sensibles aux armes tandis que les musiciens et les femmes sont des âmes sensibles. Choisissez donc l'arme qui convient pour les deux premiers et un objet affectif pour les seconds (mais je ne vous dis pas où vous trouverez ces objets !). Sachez, d'autre part, que les petites kets de métro, qui ne sont pas vraiment la nourriture préférée des yogis et que les fioles ne passeront pas dans les composteurs automatiques. Vous trouverez également des théières (rares) pour vous redonner le plein de tonus, tandis que les gros dollars jau*Photo 1: Jetez-vous à l'eau Photo 2: Oups ! c'est perdu ! Photo 3: Un coeur à prendre ? Photo 4: Le péage du métro*

#### 

ENERGY AND THE PROGRAM CONTROL

nes sont là tune qui vous permet d'accéder aux jeux vidéo.

#### **Un coup de pouce, SVP !**

Je sais, par expérience, que vous allez passer de longs moments d'errance avant de dénicher tous les jeux d'arcade. Pour vous éviter une trop pesante galère, je vais vous indiquer le chemin à suivre pour arriver au Space Invaders. C'est le plus important de tous, car si vous réussissez à abattre tous les vaisseaux ennemis, votre énergie sera rechargée à 999 points. Score appréciable en soi, certes, mais qui permet tout juste de débusquer tous les autres planqués dans la belle banlieue de Billy. Tout au' commencement, rendez-vous dans le tableau de gauche, prenez le coeur puis passez trois tableaux sur votre droite en restant à la même altitude. Vous voilà face à face avec une créature de rêve qui ne songe qu'à l'amour. Cédez-lui votre coeur, elle s'en volatilisera d'aise ! (C'est beau l'amour !) Dans ce même tableau, descendez les escaliers en passant devant l'affiche Zox (Zox ? Tiens, cela me dit quelque chose...) Vous arriverez devant un voyou qui brandit une lame. Ne tentez pas d'éprouver la finesse du métal de sa rapière. Non, passez plutôt entre la colonne bleue et le poteau en brique rouge en sautant. Allez vers la droite, ramassez la fiole. Revenez ensuite sur vos pas, jusqu'au début du jeu, et descendez au niveau inférieur pour trouver le yogi, que vous passerez facilement si vous êtes en possession de la fiole, bien sûr ! Continuez alors sur la droite, descendez puis prenez le flingue sans vous blesser (ça part tout seul, ces trucs-là...) Une fois armé, revenez là où votre coeur s'est envolé porté par les rêves de la jolie nymphette. Ne changez pas de niveau et allez dans le tableau de droite où se tient, tel un rocher inébranlable, un représentant de l'ordre public. Pas de pitié ! N'ayez aucun respect pour l'uniforme, flinguez le gusse, envoyez-le au paradis des fonctionnaires et empressez-vous ensuite de récupérer une gui-

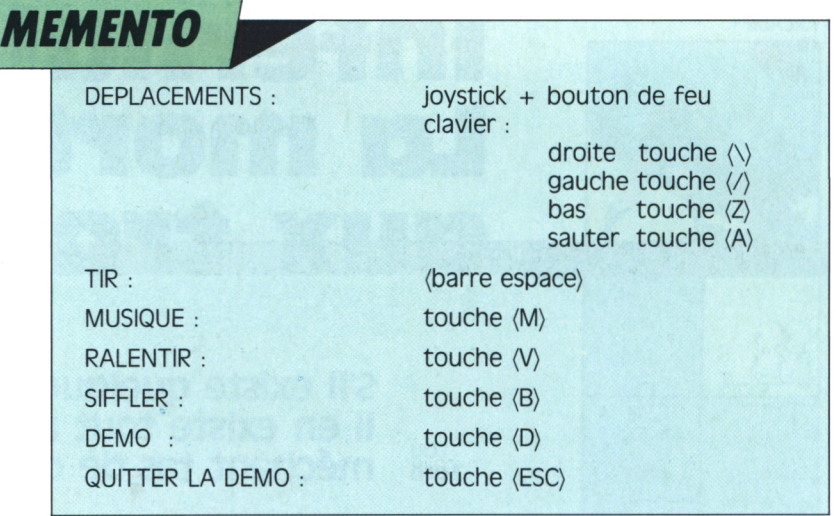

P || R || O || G || R || A || M || M || E || 2009

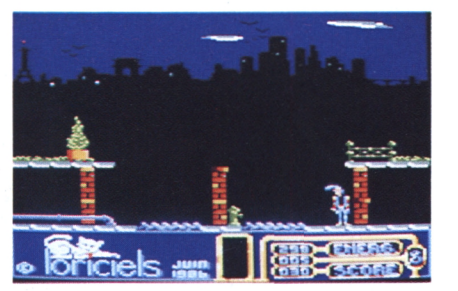

*Photo <sup>1</sup>*

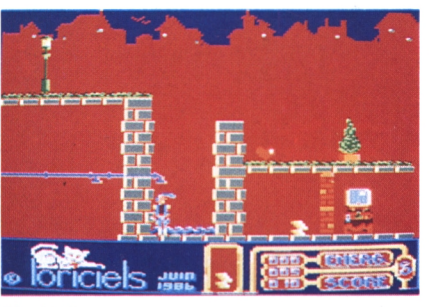

*Photo 2*

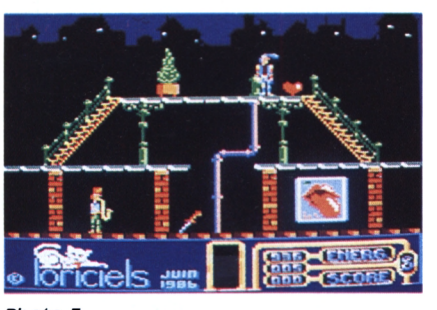

*Photo s*

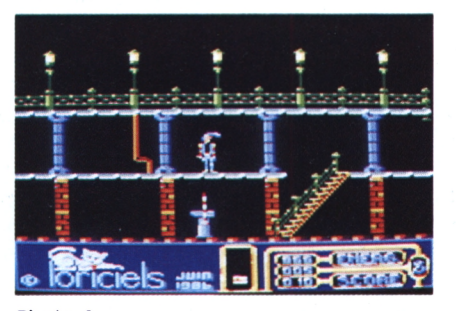

*Photo 4*

tare, qui se trouve quelque peu sur la droite. Continuez. Peu après, un joueur de saxophone vous barrera la route. Faites-lui avaler sa musique ; en échange de la guitare, il vous livrera le passage pour récupérer un ticket de métro dans le tableau suivant. A cet instant vous serez aux alentours de 500 points d'énergie (ne les gaspillez pas car vous allez encore en avoir besoin). Repassez par la case départ (vous ne toucherez pas 20000 francs !) et retrouvez l'ex-emplacement du yogi. Continuez à droite, vous apercevrez alors en bas une entrée de métro. Le Space Invaders est là, juste sur votre droite, mais vous ne pouvez encore y accéder car un grand loubard vous en empêche. Repassez à gauche, prenez encore un coeur et retrouvez-vous devant la rivière. Montez sur le mur (c'est assez difficile les premières fois, mais avec un peu d'entraînement on arrive à maîtriser l'escalade). Continuez sur la droite, stoppez au milieu du grand escalier, passez au niveau intermédiaire ; vous rencontrerez alors une autre femme. Envoyez-là rejoindre sa copine, qui s'ennuie toute seule, et passez à droite dans le tableau suivant dans lequel vous trouverez une rapière que vous vous empresserez de ramasser. Ensuite, vous referez le chemin à l'envers (vous vous souvenez de la route, j'espère I) et vous n'hésiterez pas à pourfendre le gugusse qui vous barre la route. Il vous restera alors très peu d'énergie ; mais, connaissant votre adresse légendaire, je suis quasi certain que vous ferez un carton à ce jeu, ce qui vous donnera un souffle nouveau pour reprendre votre vidéo quête ! Il ne me reste qu'à vous souhaiter bonne chance et beaucoup de patience et de plaisir pour ce superbe jeu qui demandera toute votre attention. Il le mérite<br>
vraiment ! vraiment !

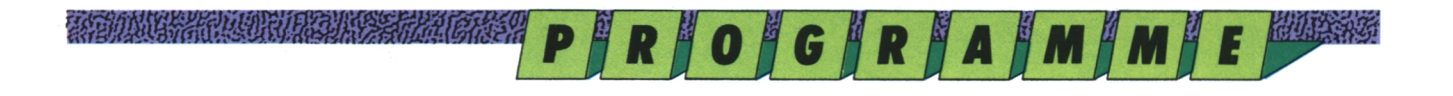

**ARCADE**

■A  $\mathbb{N}$  ?

{  $\frac{D}{D}$ 

525

 $\overline{\mathcal{L}}$ J

**'S**

## **infernal runner La mort aux trousses**

**Lou Ford S'il existe quelques belles façons de vivre, il en existe tout un vilain méchant tas de casser sa pipe !**

Coincé dans un labyrinthe,<br>
perdu dans un dédale de pier-<br>
res. Fait comme un rat. A court<br>
de vivres et ivre de fatigue, vous jetez Coincé dans un labyrinthe, perdu dans un dédale de pierres. Fait comme un rat. A court vos dernières forces dans un ultime bond. Au passage vous accrochez du bout des doigts la cinquième clé, qui vous permettra de sortir de cet enfer. Encore un effort, vous redescendez étage après étage, ouvrez les deux derniers coffres et prenez le passage secret. Enfin, prés des souterrains, vous apercevez l'issue salvatrice quand soudain...

la de la contrata de la contrata de la contrata de la contrata de la contrata de la contrata del contrata del

细翅皮膜

Pas si vite, reprenons notre souffle. Si cet article commence comme une scène d'action du dernier *Indiana Jones,* ce n'est pas sans raison. Bien qu'il ait été réalisé en 1985 Infernal Runner de Loriciels n'est pas sans rappeler quelques-unes des péripéties de l'homme au chapeau. Action et aventure, voilà le cocktail explosif qui rend ce jeu complètement indispensable, tellement prenant que vous en oublie-<br>rez le rendez-vous avec votre petite amie qui vous attend au coin de la rue. C'est à ça, aussi, que l'on reconnaît un bon jeu.

#### **un labyrinthe, des clés et un trésor**

Après de multiples recherches, vous avez enfin trouvé où se cachait le fameux trésor de Touthankarton. Vous pénétrez donc dans la cache déjà pas simple, mais quand vous sausecrète par un passage connu de vous seul et vous retrouvez au coeur d'un labyrinthe. Le trésor est bien là, ou plutôt devrait-on dire, les trésors sont bien là.

Car, dans son infinie sagesse, le grand Touthankarton a disséminé ses richesses dans dix coffres que vous devrez

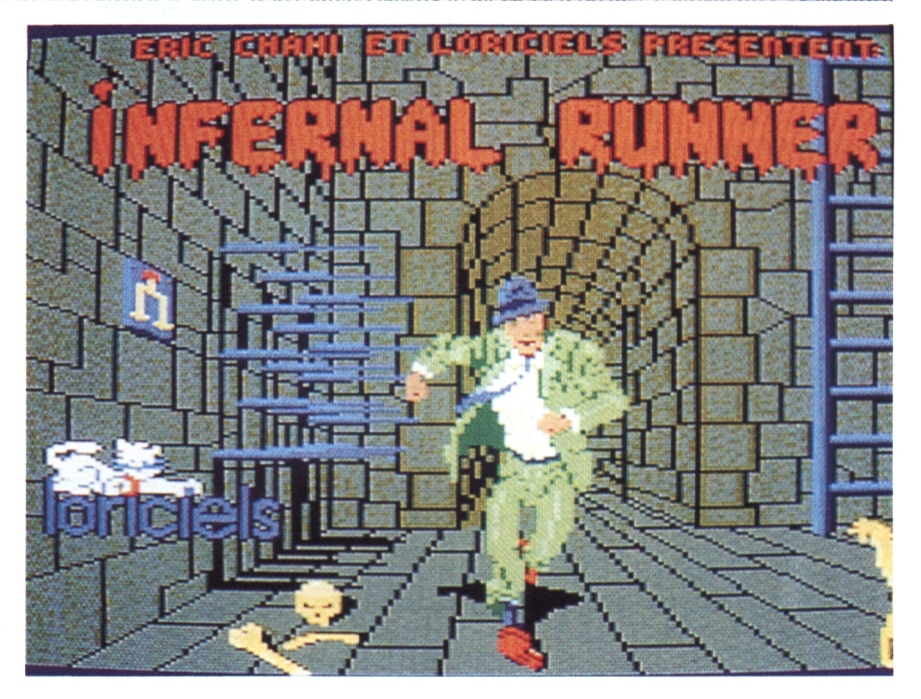

Male in the first product of the contract of the contract of the contract of the contract of the contract of the contract of the contract of the contract of the contract of the contract of the contract of the contract of t

repérer puis ouvrir afin de ramener votre découverte dans le musée **Entre le ciel et l'enfer** archéologique dont vous êtes le plus fin limier.

Evidemment pour ouvrir les coffres vous aurez besoin de clés. Elles sont au nombre de cinq et se trouvent elles aussi éparpillées aux quatre coins du dédale.

Une fois que vous aurez récupéré les dix trésors, il vous faudra découvrir la sortie du labyrinthe qui, bien sûr, n'est pas facile à trouver. Le problème n'est rez que, durant vos recherches, vous ne devrez pas oublier de vous nourrir et que le labyrinthe fourmille de pièges plus dangereux les uns que les autres, vous attendrez prudemment de lire la fin de ma chronique pour vous ruer sur votre CPC et lancer Infernal Runner.

*fii*

C'est le purgatoire. Le ciel, c'est la porte qui s'ouvre et qui vous conduit à l'air libre. L'enfer, c'est l'échec de votre mission, la mort, horrible ! C'est à vous d'agir maintenant. Vous ne devrez compter que sur votre propre énergie, vos réflexes et votre intelligence pour traverser sans trop de dommages tout les pièges qui vous attendent. Pas de boussole, pas d'arme, pas de plan. Les seuls éléments dont vous disposez se trouvent en bas de l'écran. Votre score s'affiche et s'incrémente au fil de vos découvertes. Votre vitalité, elle, décline d'autant (notamment pendant les sauts). Pour reprendre votre taux d'énergie maximum (99), vous devrez vous nourrir. Le

#### A PIDANA SHI NAMBAR NA SHI NA SHI NA SHEKARA NA MARA NA SHI NA SHEKARA NA SHEKARA NA SHEKARA NA SHEKARA NA SHE

**ΡΪτΙ**

nombre de vies qu'il vous reste (6 au départ) se trouve en bas à droite avec, juste au-dessus, le high score, qui semble vous narguer. Votre premier objectif va être de récupérer les clés vous permettant d'ouvrir les coffres. En sachant qu'il y a 5 clés et dix coffres, une simple déduction logique nous permet d'établir qu'une seule clé ouvre deux coffres. Avant de nous lancer dans l'exploration des différentes pièces du labyrinthe, établissons d'abord une tactique. Pour éviter de repasser plusieurs fois dans les mêmes salles nous tenterons, dans la mesure du possible, d'ouvrir deux coffres à la suite dès que nous aurons pris une clé. Voilà notre plan de bataille établi, il est temps d'agir.

#### **AU coeur de l'action**

Dès la première salle, d'un simple coup d'oeil, vous vous rendez compte de la précarité de votre situation. Autour de vous se trouvent des couloirs de pierre sur différents niveaux, des échelles et partout des pièges. Rayons de la mort, flammes diaboliques, tapis roulants etc. Par où commencer, monter, descendre, aller à droite ou à gauche ? Votre attention est attirée par un coffre qui ne semble pas trop difficile d'accès. Votre premier réflexe serait d'aller voir ce qu'il contient. Inutile, vous ne possédez pas encore de clé et vous ne pourriez pas l'ouvrir. Si vous voulez vous en sortir, vous devez suivre la tactique que nous avons établie. Partez donc à la recherche d'une clé. Si vous avez un peu de chance vous découvrirez au premier essai que le meilleur chemin dans ce tableau se trouve sur votre droite. Vous éviterez le rayon de la mort en repérant son rythme d'action, puis vous bondirez au-dessus du vide pour escalader une échelle, vous sauterez à nouveau deux fois de suite, et, en vous dirigeant toujours sur la droite, vous entrerez dans de nombreuses heures dejeu, je ne sais une seconde salle où se trouvent une clé et un nouveau coffre. Ouf ! Descendez les marches en évitant les boules forme en momie rouge ou le

trières, bondissez au-dessus des engins explosifs et des générateurs d'ondes<br>négatives, prenez la clé, allez jusqu'au pour y accéder, trois issues possibles, de feu, sautez sur les tapis roulants en<br>et partout des pièges. Rayons de la passant au-dessus des poulies meurcoffre, ouvrez-le en passant dessus, descendez l'échelle et... Vous vous retrouvez dans un souterrain où un ptérodactyle géant vous attend pour vous donner votre premier baiser de la mort... Une seconde de répit et vous voilà reparti.

#### **Mille et une façons de mourir**

Infernal Runner porte bien son nom, l'action y est trépidante. Mais ce qui donne tout le charme et l'originalité à ce soft c'est l'invention des pièges qui s'y trouvent. Mille et une façon de mourir, avec pour chacune une animation graphique des plus réussies. Après pas encore celle que je préfère. J'hésite entre le bain d'acide qui vous trans

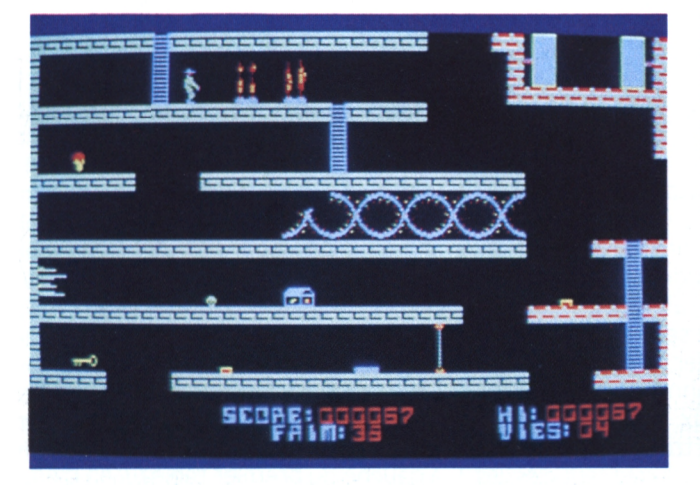

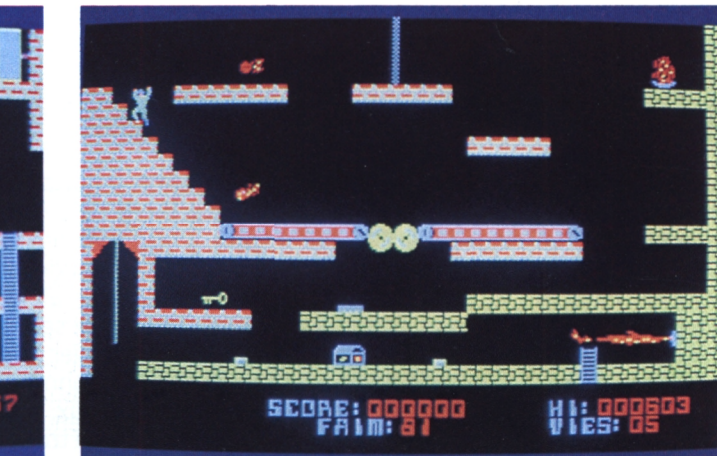

*Attention aux lasers l* íes *boules de feu sont meutrières*

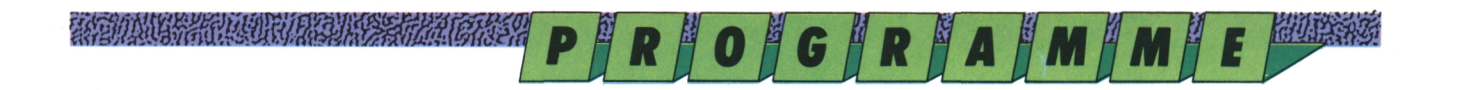

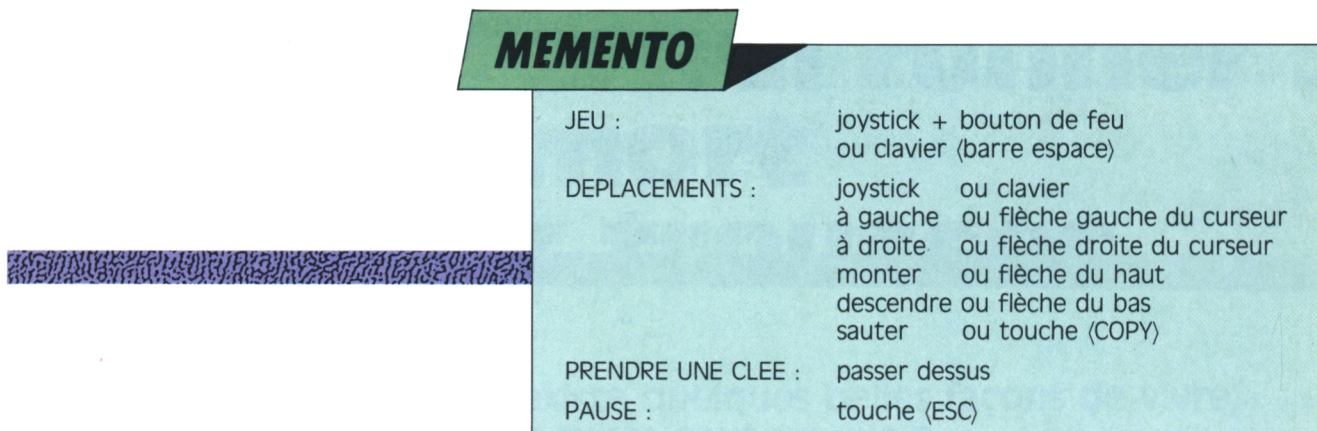

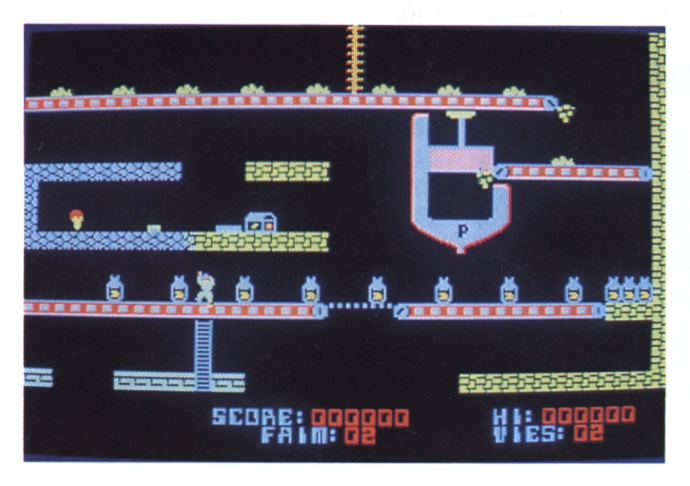

En haut: Pour ouvrir les coffres il faut des clefs En bas: Le monde souterrain et ses habitants

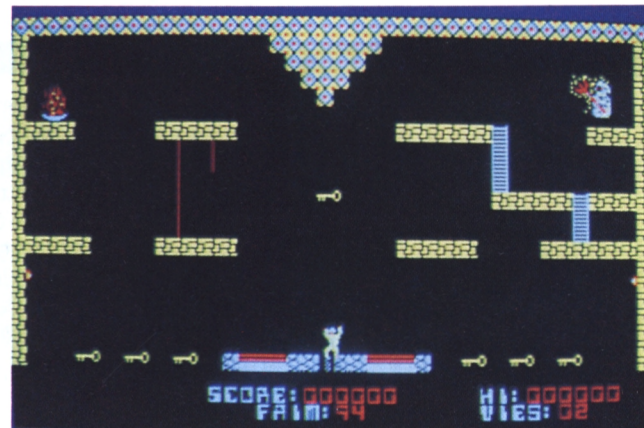

En haut: En voilà sept, des clefs! En bas: Prenez la clef en évitant le chariot

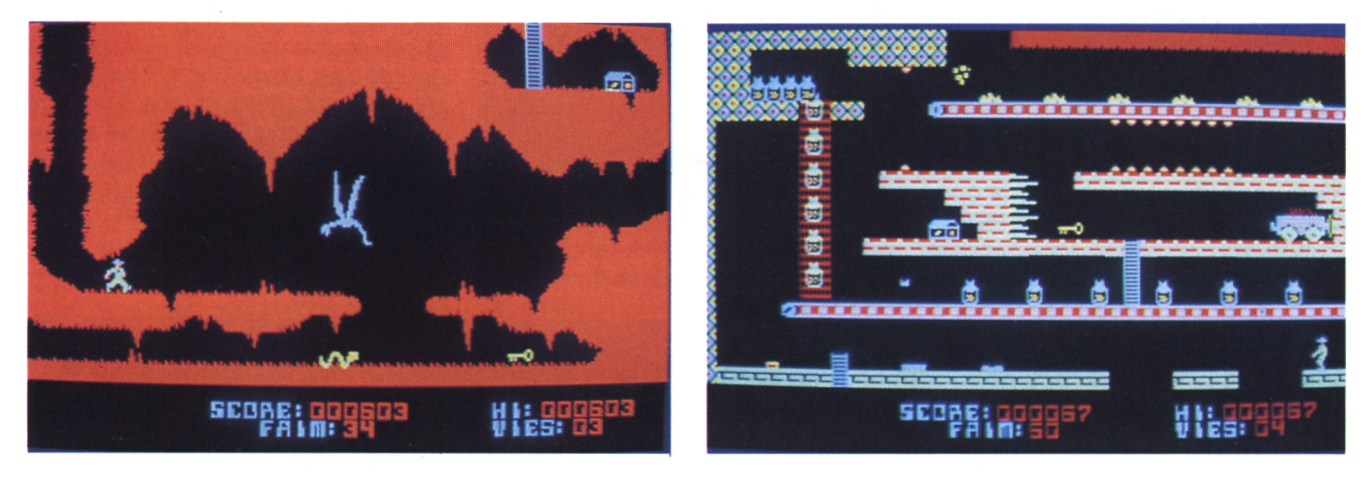

générateur d'onde négative qui vous donne la silhouette mince et effilée du plus beau des squelettes ? Mais il y aussi les épieux sanglants, le chariot infernal, le serpent venimeux, la limace électrique, le trampoline infernal, le pressoir géant, le tourbillon de la mort etc. Face à cet arsenal diabolique, je n'ai que quelques conseils à vous donner. Sachez tout d'abord qu'il existe deux passages secret l'un qui vous ramènera à la salle du départ et l'autre

qui vous conduira directement dans la pièce où se trouve la sortie. Autre conseil, ne suivez pas la route du raisin (vous comprendrez quand vous y serez), elle vous serait fatale. Pour passer le tableau qui se trouve juste audessus du premier, n'hésitez pas à sacrifier un personnage en le précipitant sur les épieux.

Dans la salle qui se trouve tout en haut du labyrinthe, vous verrez sept clés, les six premières qui se trouvent alignées

vers le bas de l'écran sont des pièges, ne les prenez pas. Utilisez le trampoline de droite pour prendre la clé qui se trouve suspendue en l'air au milieu de la salle. Puis redescendez par l'échelle.

Enfin, pour finir en beauté, je me fais l'immense plaisir de vous dire que le petit rectangle jaune en bas à gauche de la salle qui se trouve tout de suite à gauche du premier tableau, eh bien, c'est la porte de sortie...

### **Tout le monde ne possède pas deux claviers ü!**

**Value des Constantiers des constantiers pour des claviers QUERTY.<br>
Sont conçus pour des claviers QUERTY.** ous l'avez sans doute constaté maintes fois, les programmes venant d'outre-Manche (Les premiers CPC vendus possédaient tophone. ce type de clavier). Il n'est pas toujours possible de modifier les programmes originaux que nous choisissons pour les enregistrés sur les cassettes en vitesse<br>rendre compatibles avec le clavier rapide (speed write 1), comme c'est du rendre compatibles avec le clavier français, dit AZERTY. Dans la mesure du possible nous nous efforçons toujours d'indiquer les correspondances des deux claviers. Si jamais un quelconque problème de localisation de touches se posait néanmoins à vous, consultez le schéma suivant, qui vous donne la correspondance des touches.

Certains lecteurs nous ont fait part de quelques difficultés de chargement (en général, ce sont ceux qui possèdent un magnétophone extérieur) ; voici quelques informations complémentaires qui permettront de faire face à ces légers désagréments :

1) Le chargement d'un programme n'entraîne pas automatiquement celui des programmes suivants, figurant au menu de la cassette. Il faut à chaque fois appuyer sur les touches CTRL et < ENTER > du clavier numérique. Par contre, l'instruction "RUN"! charge automatiquement les différents sousprogrammes composant chacun des programmes de la cassette, sans qu'aucun message n'apparaisse sur l'écran. Nos programmes étant protégés, vous ne pouvez pas les charger avec l'instruction LOAD ; consultez éventuellement votre manuel à ce sujet.

2) Il est inutile de faire un catalogue des sous-programmes de chaque programme (par les instructions CAT et ENTER) pour déterminer si la bande magnétique est détériorée. Le deuxième bloc de nos programmes dépasse en effet les 2 Ko autorisés par votre Amstrad, qui affiche systématiquement la mention "Read error d". 3) Si vos programmes se chargent difficilement, vérifiez l'état de la tête de lecture de votre magnétophone, nettoyez-la, le cas échéant, avec un coton imbibé d'alcool (très délicatement). Vérifiez l'état des câbles de raccord si vous utilisez un magnétophone annexe. Le volume ne doit être ni trop fort, ni pas assez, et la tonalité ne doit pas être trop aiguë. Faites éventuellement un essai avec un autre magné-

4) Pour des raisons évidentes de durée de chargement, les programmes sont<br>enregistrés sur les cassettes en vitesse reste le cas de la plupart des logiciels sur le marché. Ceci ne diminue pas la fiabilité de l'enregistrement, l'ordinateur détectant automatiquement la vitesse de lecture. Si l'ordinateur persiste à ne pas charger les programmes à cause d'une erreur de lecture, renvoyez-nous le bon de garantie dûment rempli.

5) En ce qui concerne le transfert des

programmes sur disquette, il arrive que les programmes contenus sur les faces A et B de la cassette ne tiennent pas sur une seule face de disquette. Il est conseillé de transférer la face A de la cassette sur la face A correspondante de la disquette et la face B sur l'autre face.

6) Veillez à ne pas copier le programme transtrad en effectuant vos transferts, car celui-ci se détecte lui-même et efface un certain nombre d'informations. Une nouvelle version de transtrad est à l'étude.

Nous restons bien entendu à votre entière disposition pour toute demande de renseignements complémentaires. Cordialement,

*Logistrad*

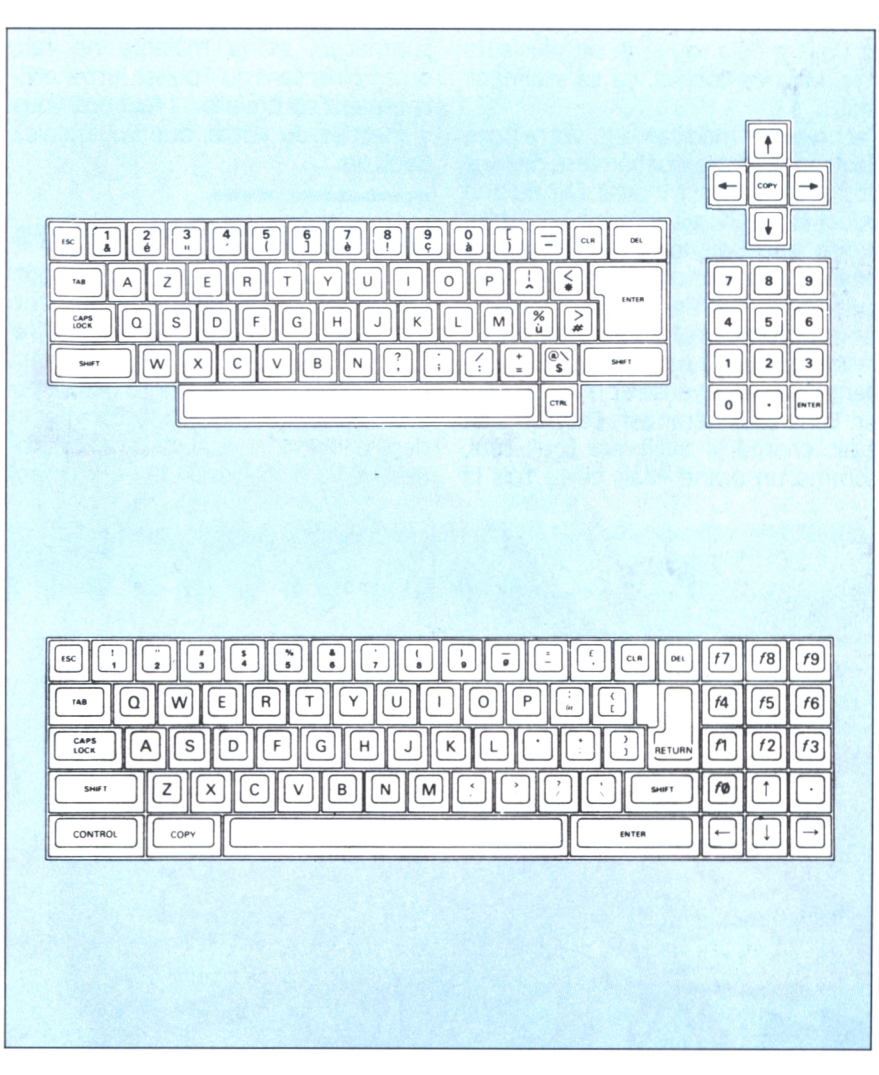

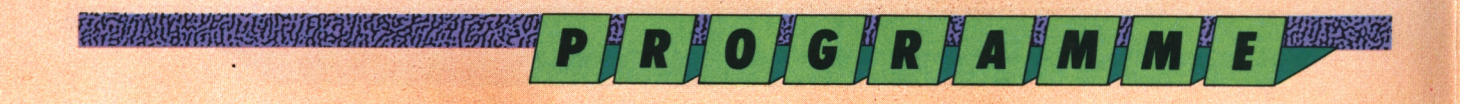

WARRANT PROVINC

**LABYRINTHE-AVENTURE** 

## **Bactron :** Le premier soft antibiotique

#### Virus, bacilles et colibacilles vont en faire une jaunisse car le Bactron cracheur est arrivé !

as moven de s'en débarrasser. une crève d'enfer, le truc qui vous cloue au lit. Avec une fièvre à faire péter le thermomètre et le coeur qui bat la chamade aussi fort que Rambo sur la tête de ses adversaires. Des virus pas gentils du tout se baladent en vous. Heureusement il y a Bactron, l'anti-virus numéro un, qui vous protège depuis votre naissance et vous a déjà sauvé la vie plusieurs fois. Mais ce coup-ci, ça va vraiment mal...

Lou

Ford

Tel un super médicament, votre pote Bactron vous avait débarrassé de tous vos petits bobos. Il n'avait fait qu'une bouchée du virus infectieux à tendance anti-ludique. Il avait réduit à néant la maladie dite amstradophibe qui s'attrape après un séjour trop prolongé au lycée. Bref, il vous avait débarrassé de tous les petits tracas qui rendent la vie ennuyeuse et triste à mourir. Sans vous déranger, Bactron s'en était chargé, il avait agi tout seul, comme un grand. Mais cette fois la

partie est beaucoup plus difficile. De nouveaux microbes infectieux, d'une nature inconnue jusqu'à présent, se sont emparés de votre corps. Ces horribles petits monstres ont pour noms : Balut le macrophage, Blénot le staphylocoque, Syphilo le bacille, sans parler de Zip, Momol et tous les autres... Au milieu de cette faune microscopique, Bactron ne s'en sort plus, l'invasion le submerge, et la maladie ne fait qu'empirer sans qu'il puisse lutter efficacement contre elle... Il faut que vous y mettiez du vôtre, que vous aidiez Bactron.

#### Les enzymes dormeurs

Les virus qui vous rendent malade ont endormi les enzymes qui régulaient votre santé. Pour retrouver tout votre tonus, il va falloir les réveiller pour qu'ils redeviennent actifs. La deuxième phase de votre guérison passera par la destruction totale de tous ces microbes macrophages. Les enzymes,

lorsqu'ils dorment, ont l'aspect de petits cubes jaunes. Ils sont immobiles et les virus tournoyent autour d'eux dans un ballet ironique et agaçant. Comme des bouledogues protégeant un os, ils gardent jalousement les zones où sont disposés les enzymes. Lorsque Bactron arrive malgré tout à s'en approcher assez près, les enzymes redeviennent actifs et commencent à lutter contre les virus. Si Bactron réveille suffisamment d'enzymes, la partie est gagnée. Mais vous êtes encore loin du résultat. La lutte ne fait que commencer. Pour vaincre, il faudra repérer les enzymes et guider Bactron à l'intérieur de votre propre organisme, lui faire traverser vos artères et vos cellules, en essayant d'éviter les virus qui, non contents de vous rendre malade, sont capables de détruire Bactron. C'est à vous de jouer maintenant, vous devez prendre les choses en main. Vous dirigez Bactron et avec son aide vous devrez localiser et réactiver les enzymes...

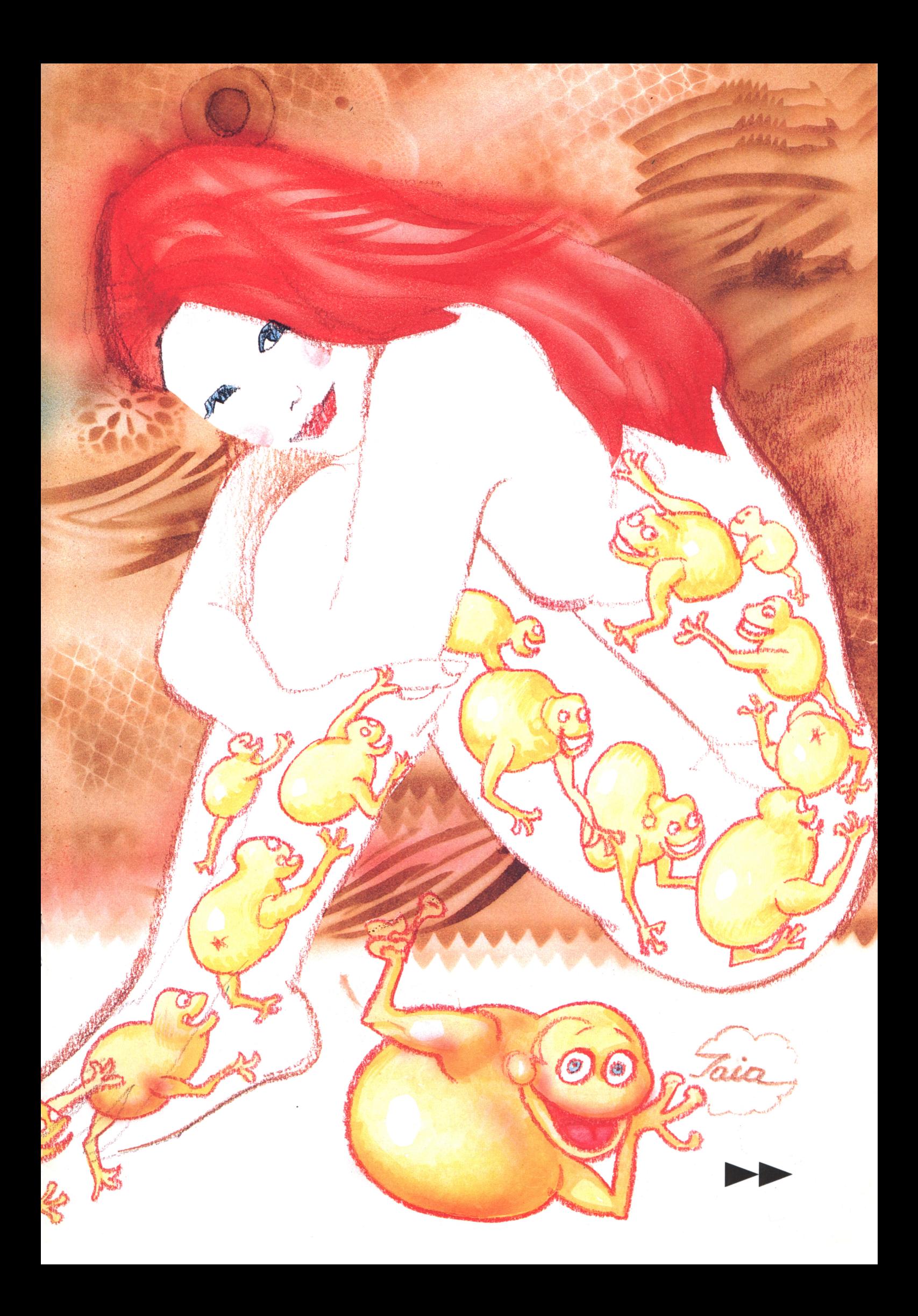

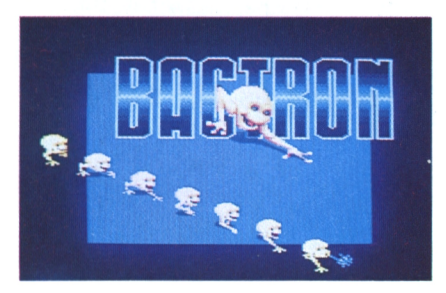

#### A DE LA CELUL DE LA CELUL DE LA CONTRACTIONE DE LA CONTRACTIONE DE LA CONTRACTION DE LA CONTRACTION DE LA CONT

#### **Bonjour, moi c'est Bactron**

Maintenant que le décor est planté et que les grandes lignes du scénario sont posées, passons au jeu proprement dit. Dès que la page écran apparaît, vous vous rendez compte de la qualité des graphismes. Sur cette page s'inscrivent le titre et les 6 sprites qui décomposent l'animation de la marche de Bactron dans une direction donnnée. Bactron est un être étrange, ce qui paraît normal pour un spécialiste de la chasse au virus. Il ne ressemble à rien de ce que vous connaissez. D'abord il est tout jaune, avec un corps ressemblant un peu à celui d'un poussin. Il n'a pas de cou et sa tête se termine avec un bec toujours entrouvert, ce qui lui donne l'air de sourire et le rend sympathique. Il a de grandes pattes un peu comme celles des autruches, mais les siennes se terminent par des ventouses préhensibles commme en ont les mouches. Ces ventouses lui permettent de saisir des objets pour les tirer ou les pousser, ce qui, comme nous le verrons plus tard, s'avérera fort utile. Bactron se déplace à grands pas, sa démarche est très souple, sans aucune saccade ; il est rapide et change de direction facilement. Ne l'oublions pas, il est fait pour combattre et, malgré son apparence douce, il reste un prédateur. Pour se frayer un passage parmi les virus, ses ennemis, son agilité et sa vitesse restent ses atouts principaux. Cependant, il dispose d'autres qualités. Même si cela pourra vous paraître un peu bizarre, Bactron crache. Eh oui, votre allié pour lutter contre la maladie est un cracheur. Mais attention, il ne crache pas n'importe quoi. Sa salive à lui est composée d'éthyl succinate. Cette substance chi-

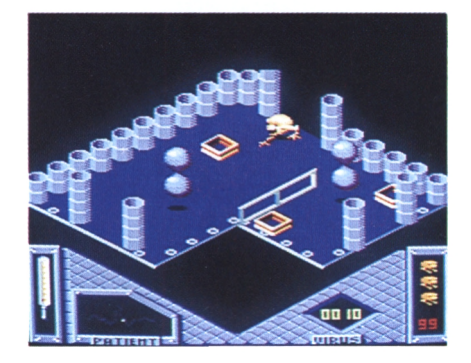

*Bactron doit éviter ies bactéries féroces*

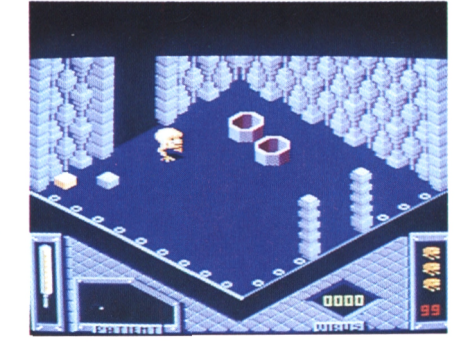

*li y a deux portes dans cette saiie?*

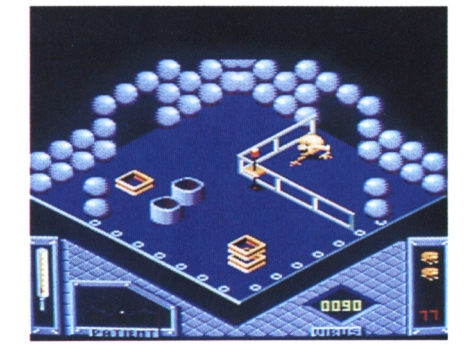

*Passage biogué : trouvez une autre issue*

mique a la propriété d'immobiliser pour quelques instants les virus qui s'en trouvent aspergés. Bien sûr, les virus ainsi immobilisés ne sont pas sans danger, mais, pendant qu'ils ne bougent plus, Bactron pourra trouver son chemin ou s'approcher suffisamment des enzymes pour les réactiver. Ce que redoute par-dessus tout Bactron, c'est le contact avec les virus contagieux. Dès qu'il se trouve collé à eux, sa vitalité décroît rapidement et il se trouve incapable de se déplacer dans la direction qu'il avait avant ce redoutable côtoiement. Par contre, il peut se défendre en crachant, ses joues se gonflent et de son bec sort un jet d'éthyl succinate, qui forme un petit nuage de fumée quand il touche les virus. Attention, cette action peut être dangereuse, car à chaque fois que Bactron crache, il se fatigue et sa vitalité diminue. A vous de savoir doser ses jets de salive...

### **Etats de santé**

Une fois la page écran passée, vous entrez de plein pied dans votre propre corps. Ou plutôt, dans l'organisme que vous ont imaginé les programmeurs de Loriciels : B. Masson et V. Baillet. C'est un univers étrange et, franchement, je n'aurais jamais pensé que nous étions faits de la sorte... En bas de l'écran où s'affiche l'aire de jeux se trouvent les niveaux qui indiquent le degré de votre état de santé. Tout à gauche se trouve un thermomètre où s'inscrit, en rouge, votre température. Plus le temps passe et plus celle-ci augmente. Juste à la droite du thermomètre se trouve votre électrocardiogramme qui scande par de petits "bips" sonores la rapidité de votre rythme cardiaque. Lorsque vous aurez perdu, ne vous inquiétez pas, ça arrive 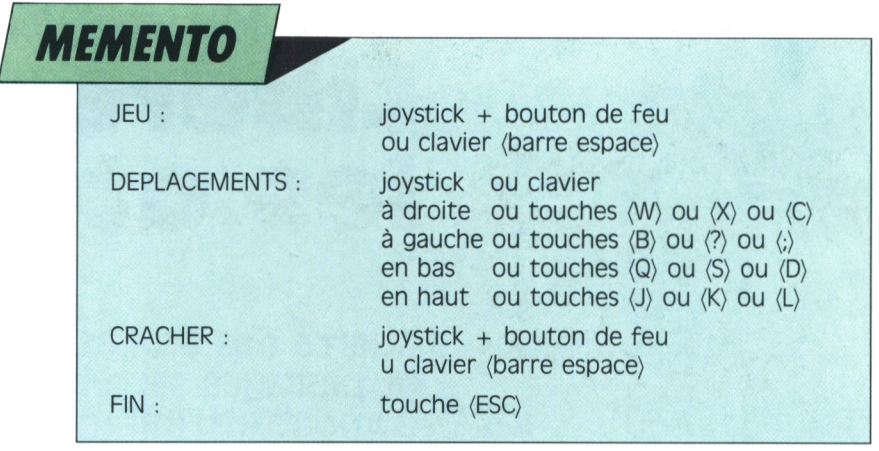

#### EN EN REGIONAL DE LA CARDINAL CARDINAL

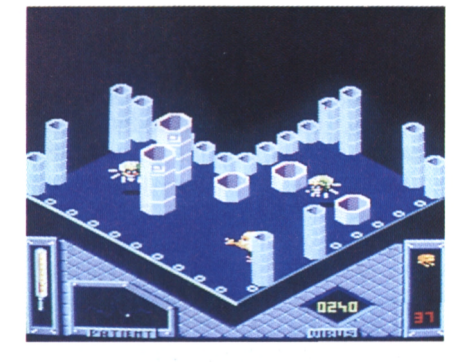

*N'hésitez-pas à cracher sur les microbes audacieux*

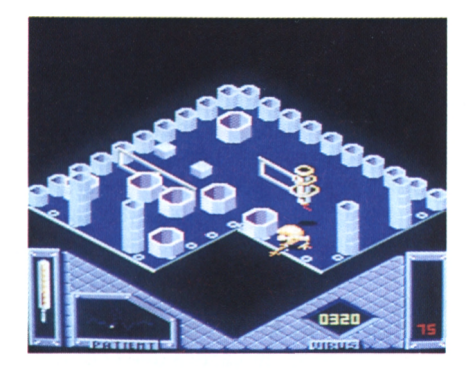

*Poussez les objets pour vous frayer un passage*

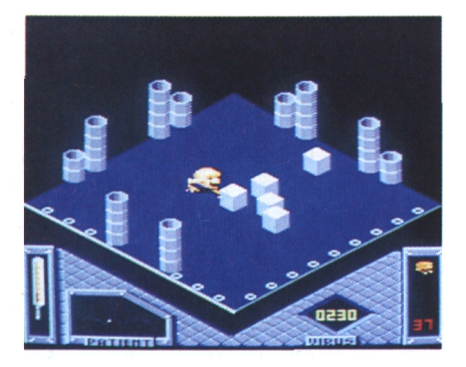

*Activez les enzimes en passant dessus*

même aux meilleurs, votre électrocardiogrammme s'accélérera brutalement puis deviendra complètement plat et émettra un triste sifflement continu, tandis que la température du thermomètre grimpera jusqu'à le faire éclater. Il sera alors temps de reprendre une nouvelle partie. Complètement en bas à gauche de l'écran se trouve le nombre de vies de Bactron (il en possède trois supplémentaires), ainsi que sa propre vitalité qui est indiquée par un score allant de 99 à 0. Evidemment, lorsque le score atteint 0, votre Bactron se désintègre. Sa vitalité diminue lentement au fur <sup>à</sup> mesure que le temps passe. Par contre, elle chute rapidement quand il est en contact direct avec un virus. Dans ce cas, il n'a que quelques secondes et vous devez réagir rapidement le sol. Méfiez-vous bien de lui, car, pour l'éloigner de ces maudits microbes malsains. A gauche des indications concernant Bactron se trouve votre score, qui augmente en fonction du nombre de cellules visitées ainsi que du nombre d'enzymes que vous avez rapide et se déplace souvent avec son réussi à réactiver. Vous marquerez de 20 à 30 points suplémentaires par cellule et 200 points pour chaque enzyme réveillé. Après une heure de jeu, si vous arrivez à un total proche de 1200 ce sera fort honnorable.

Mais ne vous découragez pas si vous faites moins, car, comme vous vous en score final dépendra de l'endroit où vous aurez commencé votre chasse aux virus.

#### **En mon for intérieur**

Je l'ai évoqué tout à l'heure, l'idée que se font les auteurs du jeu de l'intérieur de notre corps est plus que bizarre. Bien que je n'y sois jamais allé voir de mes propres yeux. En fait, l'univers

dans lequel évolue Bactron peut se classer en deux grandes catégories,<br>que j'appellerais les artères et les celrendrez compte rapidement, votre régulier. Momol ressemble comme Iules. Ces deux types de décor sont en fait des salles dont les parois évoquent soit le système sanguin soit le système cellulaire. Pour les artères, vous remarquerez des tubes de différentes tailles qui entourent et meublent la salle. Dans les cellules ce sont soit de grosses boules rondes et blanchâtres qui ressemblent à des leucocytes, soit des parallélépipèdes empilés les uns sur les autres. Quant aux microbes, je vous ai déjà donné leurs noms, mais je ne résiste pas au plaisir de vous les décrire. Balut le macrophage, c'est un virus particulier, composé de deux grosses boules grises suspendues dans les airs qui rebondissent mollement sur même s'il est très lent, vos jets de salive n'auront aucune influence sur lui. Blénot le staphylo ressemble à un grosse mouche avec des pattes blanches et des yeux rouges, il est très frère jumeau. Svphilo le bacille se déplace en tournoyant sur lui-même, il est fin comme une épingle qui serait passée à travers un timbre-poste. Zip est fait d'un cylindre terminé par une petite queue sur laquelle il se déplace. Tout autour du cylindre, un ressort se tend et se détend suivant un rythme deux gouttes d'eau aux enzymes à l'exception près qu'il est bleu et non pas jaune. Bon j'arrête là la visite du musée des horreurs, parce que je vous sens pâlir à vue d'oeil. De toute façon, vous aurez le temps de faire connaissance avec ces maudits microbes malsains au cours des longues parties de Bactron que vous ne manquerez pas de faire et de refaire. Ne l'oubliez pas, votre vie est en danger...

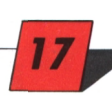

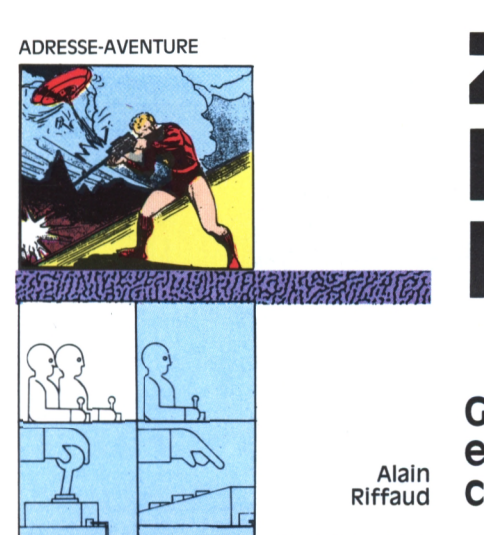

# **ADRESSE-AVENTURE zox 2099 : Libérez** Ld **les otages**

**Guerre des étoiles et passages secrets, combattez l'infâme zox**

*YAN MUNISIMA SHAMIRAN NG MGA TILIM NG MGA TILIM NG MGA TILIM NG MGA TILIM NG MGA TILIM NG MGA TILIM NG MGA TI* 

**Values de la tyranie et l'étoffe d'un<br>
tez pas la tyranie et les tyrans qui<br>
tez pas la tyranie et les tyrans qui** ous aimez l'espace ? Oui. Vous avez l'âme et l'étoffe d'un héros? Oh oui. Vous ne supporgardent en otage de gentils habitants d'une planète paisible? Là, non. Alors à vos claviers ou vos joysticks, car Zox 2099 va vous donner du fil à retordre.

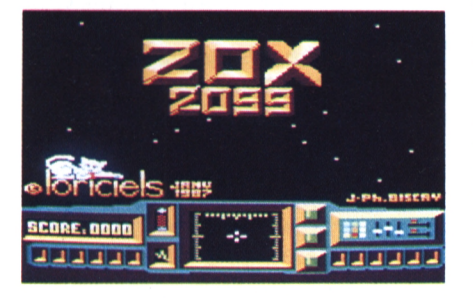

#### **Il ne fera pas de vieux zox !**

Dans des temps dépassant notre imadont le président Macomme en per- alors la beauté infinie de l'espace avec personnage se déplacera dans cet uni-<br>sonne, et crovez-moi par les temps qui les défilements des diverses planètes vers suivant les directions card sonne, et croyez-moi par les temps qui les défilements des diverses planètes vers suivant les directions cardinales<br>Courrent, une planète sans président à la vitesse grand V, mais les attaques (Nord, Sud, Est et Quest), à courrent, une planète sans président à la vitesse grand V, mais les attaques (Nord, Sud, Est et Ouest), à l'aide de<br>Lest l'équivalent d'un CPC sans moni- ennemies vous rappelleront très vite votre joystick ou du clavier de teur, c'est vous dire. C'est alors que que vous n'êtes pas là pour faire du ordinateur. Les quatre plateformes e révolté bar l'horreur de cette réalité et courageux comme vous êtes, vous embarquez à bord de votre vaisseau spatial (le MX-206 fabriqué en l'an 2125, en état d'apesanteur de l'anneau de la planète Vegon), en direction de cet astéroïde, avec une seule pensée : celle d'anéantir l'abominable Zox et ses disciples et de sauver le peuple de la planète Hullm. Le voyage sera long, très long. En effet, il vous faudra environ douze jours pour atteindre l'astéroïde en question. Et comme si votre mission n'était pas assez difficile, vous

les volantes qui essayeront de vous empêcher d'atteindre Zox le terrible. Une fois sur l'astéroïde, vous devrez faire face aux gardes et éviter les différents pièges qui vous seront tendus (nous les verrons ensemble un peu plus

#### **Canonnez tout ce qui bouge l**

Après le chargement du jeu, vous serez dans votre vaisseau spatial, avec comme équipement un canon à protons, dernier cri de la technologie galactico-spatiale. L'énergie du vaisseau étant régénérée en permanence par les rayons du soleil le plus proche, vous ne serez à aucun moment à court de munitions. Vous embarquerez avec trois écrans de protection (les constructeurs du vaisseau ayant bien fait les choses), qui vous seront très néces- atterrissage digne des plus grands pilo-<br>saires lors des attaques des vaisseaux tes de la galaxie, vous découvrirez un gination, un tyran dénommé Zox saires lors des attaques des vaisseaux tes de la galaxie, vous découvrirez ui retient en otage quatre des plus célé- ennemis, pour éviter une désintégra- décor en trois dimensions, avec un bres personnages de la planète Hullm, tion malheureuse. Vous découvrirez i multitude de salles et pièges. Votr alors la beauté infinie de l'espace avec les défilements des diverses planètes est l'équivalent d'un CPC sans moni- ennemies vous rappelleront très vite votre joystick ou du clavier de votr

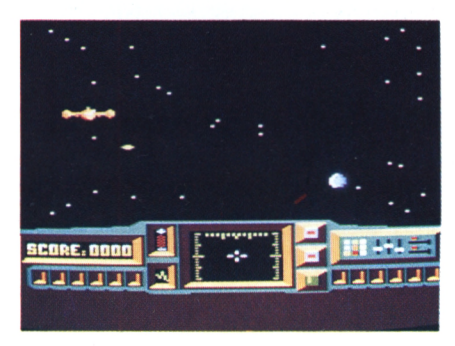

*18*

*Détruisez le réseau de défense de la planète.*

vous pourrez détruire les vaisseaux en vol, ainsi que les missiles se dirigeant sur vous. Le tout contribuant à augmenter votre score. Une grande habileté pour le pilotage du vaisseau vous<br>sera nécessaire. Au centre de votre devrez combattre toutes les escadril- tourisme. Avec votre canon à proton loin). tableau de bord, un cadran vous indiquera votre direction dans l'espace. A sa gauche un voyant vous indiquera l'état de rechargement de votre canon' en protons. Les écrans de protection sont représentés par les trois rectangles à droite de votre cadran de contrôle. Sachez que votre arrivée sur<br>l'astéroïde servant de prison aux habitants de la planète Hullm, ne dépend pas de votre score mais qu'elle est régie par le temps écoulé (en l'occurrence douze jours, qui ne sont bien sûr pas en temps réel). Le score approximatif avant l'atterissage sur l'astéroïde est d'environ 500 points. Après un

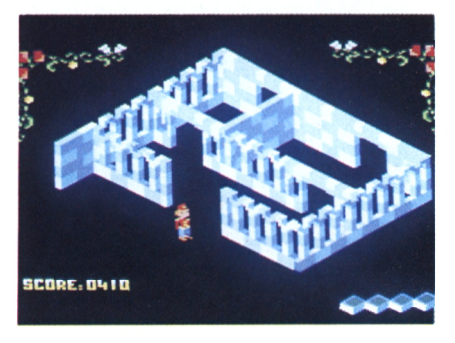

*Premiers pas sur la planète Hullm.*

#### **EXPERIENCE OF THE EXPERIENCE**

bas à droite de l'écran sont réservées aux personnalitées gardées en otage que vous devez libérer. Donc il vous faudra les ramener toutes indemnes avec vous sur la planète bleue «Terre». Pour avoir une première idée de ce jeu, lancez-le, puis patientez un peu sans aucune intervention au niveau du clavier et du joystick. Alors le jeu se mettra en mode de démonstration et vous affichera plusieurs pièces du labyrinthe.

#### **En confidence**

Si vous faites partie de ceux qui aiment découvrir toutes les astuces et finesses cachées dans un jeu, sautez ce chapitre, et attaquez-vous directement au jeu. Je vous souhaite bonne chance. Pour les autres, approchez-vous un peu, car je vais vous donner quelques conseils pour vous faciliter la tâche d^ns le bon déroulement de votre mission.

Dans la première partie du jeu, sachez que dans un premier temps vous serez pris par la beauté du défilement en trois dimensions des étoiles et par les passages des différentes planètes au dépend), ras de votre vaisseau. Une fois cette admiration passée (si, si, et je n'exagère en rien), vous devrez tirer sur tous les vaisseaux ennemis qui s'approchent du vôtre, et surtout en priorité détruisez les missiles que ces derniers lâchent dans votre direction (ce sont eux qui pourront affaiblir vos écrans de protection) ; quant aux planètes, ne vous inquiétez pas, elles passent assez loin pour ne pas vous atteindre. Et si en cours de route, à force de tirer sur les ennemis, une crampe apparaissait au niveau de vos doigts, dirigez votre vaisseau sur un côté (à droite par exemple), et soufflez un peu, car cette technique vous fera tourner en rond et empêchera l'approche des vaisseaux ennemis. Pour le reste, ce n'est qu'une question de patience et surtout de dextérité.

Dans la deuxième partie, vous êtes sur l'astéroïde. Premier conseil, faites au fur et à mesure le plan des lieux car il vous évitera de tourner en rond pendant de longues heures. Ensuite examinez les portes. Certaines ont une petite marque de couleur sur leur

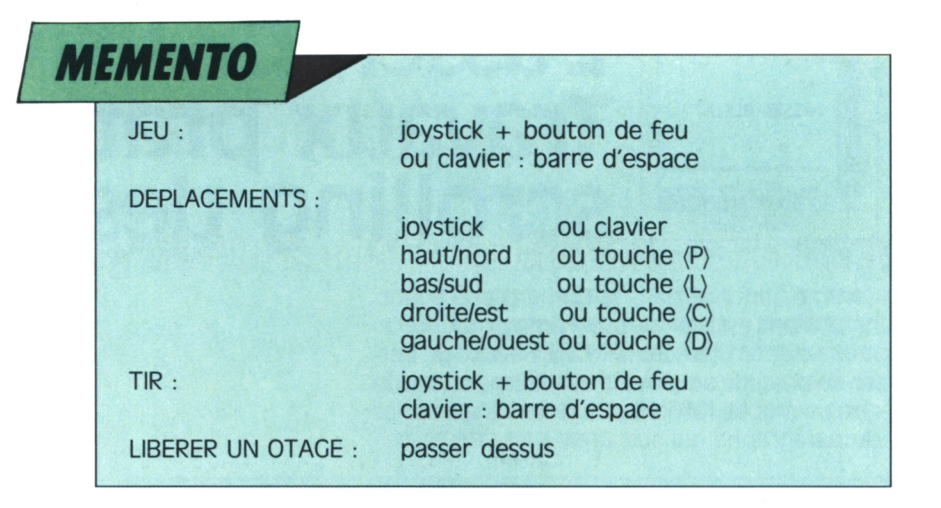

montant. Dans un premier temps, mettez-vous face à ces portes après avoir vérifié qu'aucun garde ne viendra vous perturber, et tirez à travers la porte. Si elles sont piégées, votre missile sera bloqué et vous éviterez ainsi un passage qui vous serait fatal. Regardez bien sur les murs en cherchant ce qui pourrait être un interrupteur, actionnez-le en poussant ce dernier de tout votre poids. Avec cette technique les portes jaunes qui étaient baissées se relèveront. Les gardes pourront être neutralisés en leur tirant dessus, et comme fous ils se mettront à tourner sur eux-mêmes (attention, même dans cet état de paralysie, il ne faut en aucun cas les toucher, car votre vie en

**WESTERN PARTICIPA A MANIERS** 

#### **A mon commandement !**

Vous pouvez vous déplacer dans les quatre directions (droite, gauche, haut et bas), ainsi que tirer. Au joystick c'est simple, les quatre directions et le bouton de feu feront l'affaire, quant au clavier voici les touches qu'il faudra utiliser:

Pour le haut la touche (P) Pour le bas la touche (L) Pour aller à droite, la touche (C) Pour aller à gauche, la touche (D) Pour le tir c'est la barre d'espace.

#### **Là, on vous gâte**

Dans Zox 2099, édité par Loriciels, vous avez en fait deux jeux en un. Un premier, dans la pure tradition des jeux d'arcade qui font tout le charme des jeux sur micro-ordinateurs, qui demande réflexe et rapidité dans les mouvements et sans oublier la précision. Un deuxième, qui n'est autre qu'un jeux d'arcade-aventure dans le

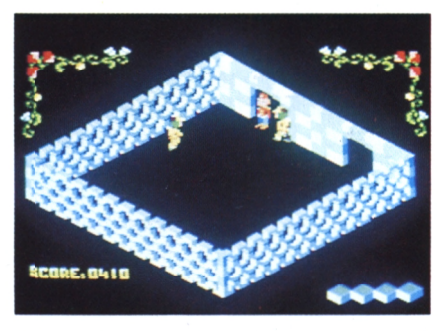

*Attention aux gardes a*

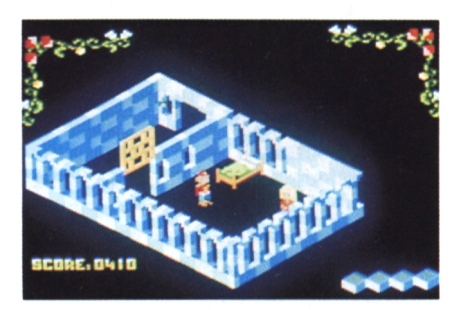

*un des Quatre personnages à délivrer*

pur esprit des Hits comme Crafton et Xunk. Les couleurs, les déplacements en trois dimensions des personnages dans des salles à n'en plus finir vous feront passer de nombreuses nuits blanches. Et là croyez-moi, vous aurez beaucoup de mal à éteindre votre ordinateur pour aller vous coucher, si vous n'avez pas libérer les quatre otages de la planète Hullm.

#### **Attention, danger !**

En deux mots, plus on se trouve vaincu par Zox le terrible, plus la rage de vaincre se fait grande. C'est ainsi que nous déclinons toute responsabilité suite à des problèmes nerveux ayant rapport avec votre acharnement sur le jeu Zox 2099. Donc sachez apprécier et consommez avec modération.п

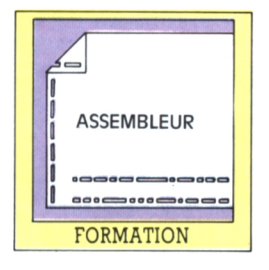

### **L'assembleur facile : Travaux pratiques, le scrolling descendant Braneyre**

**Braneyre**

Comme annoncé dans le numéro précédent, nous allons essayer de programmer un défilement d'écran ou scrolling. Mais avant de parler du procédé employé, il est indispensable de dire un mot de l'affichage à l'écran. C'est l'objet du paragraphe qui suit.

#### *La mémoire écran*

En mode 2, vous vous rappelez sans doute que votre écran compte 640 points en longueur et 200 en hauteur. Un caractère, comme la lettre 'a'' par exemple, s'affiche sur une matrice de 8x8 et donc vous disposez de 25 lignes d'écriture (e-ligne) qui composent un écran de 200 lignes de pixels (p-ligne). Le codage de l'écran commence à l'adresse 49 152 (&C000 en hexadécimal) pour finir en 65 556 (&FFFR, autrement dit 16 Kilo- octets plus loin. Les huit premiers pixels, en haut à gauche de l'écran, sont mémorisés dans le premier octet de l'adresse &C000, appelons-le l'octet 0. L'octet <sup>1</sup> codera les huit suivants, etc., et l'octet 79 codera les huit derniers octets de la première ligne. Là où les choses se compliquent c'est qu'arrivé au bout de la ligne d'octets le programme passe à la ...Première p-ligne d'octets de la deuxième ligne d'écriture ! C'est sans doute quelque chose que vous avez déjà remarqué lorsque, chargeant une page écran, vous constatiez que l'image se construisait toutes les huit lignes. De plus, après le 80® octet codé, il garde une zone tampon de 48 octets. Pour résumer vous consulterez la figure 2 et vous comprendrez pourquoi le programme de scrolling se complique quelque peu.

#### *Scrolling p-ligne par p-lIgne*

Le principe d'un scrolling est de déplacer, ligne de pixels par ligne de pixels, tout l'écran. On recopie donc la première p-ligne qu'on efface, puis qu'on réécrit à la place de la seconde. De même pour la seconde, on la recopie à la place de la troisième, et ainsi de suite jusqu'à la dernière. Aucun problème ne se pose dans la même ligne d'écriture parce qu'on sait, d'après ce qui a été dit plus haut, que la deuxième pligne commence 2048 octets plus loin, la troisième p-ligne également 2048 octets plus loin. Par contre, comment faire quand on passe de la huitième p-ligne à la neuvième, et que faire de la 200® ligne, qui ne peut être recopiée car elle ne figurerait plus dans la mémoire écran ?

#### *Principe utiiisé*

La facon de procéder choisie dans cet exemple n'est ni la plus rapide, ni la moins gourmande en octets : mais en revanche elle permet d'illustrer les instructions déjà présentées, d'être utilisable dans les trois modes du CPC et de délimiter la partie à scroller d'un caractère à tout l'écran. "Dans chaque e-ligne, pour chaque p-ligne, transférez la ligne". Nous calculons l'adresse du premier pixel à gauche de la ligne à transférer (dans HL) et celle du premier pixel de la ligne de réception (dans DE). BC contient le nombre de colonnes, 80. Le transfert s'effectue grâce à l'instruction LDIR. En fonction de la configuration de la mémoire écran décrite plus haut, la formule utilisée pour obtenir le premier pixel est:

#### (EL-DxSO + (PL-1)x2048

EL : numéro de la ligne d'écriture, de <sup>1</sup> à 25 PL : numéro de la ligne de pixels dans une ligne d'écriture, de <sup>1</sup> à 8.

CPT<sup>1</sup> pour les e-lignes et CPT2 pour les p-lignes installent une double boucle pour faire varier les valeurs de EL et PL.

CALDE, calcul départ, est le sous-programme calculant l'adresse de départ à mettre dans HL. CALAR, calcul arrivée, est le sous-programme calculant l'adresse d'arrivée à mettre dans DE.

#### *Commentaire du listing source*

CALDE réalise une multiplication (qui n'est en fait qu'une suite d'additions)

ligne 330 : HL est mis à 0

340 : A prend le numéro de la e-ligne

350 : ce numéro est transféré en B qui sert de compteur pour la boucle DJNZ

360 : 80 est chargé dans DE

*20*

370 : à chaque passage DE est ajouté à HL

380 : le programme continue tant que B est différent de 0

390 à 400 : on soustrait une fois la valeur de DE (ceci correspond au -1 de la formule (PL-1)x80)

410 à 450 : on réalise la deuxième partie de la formule (PL-1)x2048, sauf que, les p-lignes étant numérotées de 0 à 7, il est inutile de soustaire 1460 : on ajoute 49152 à HL, ce qui correspond au début de la mémoire écran et qui permettra, en changeant cette valeur, de réaliser des effets spéciaux.

CALAR calcule l'adresse d'arrivée qui est diffé-

#### FACTANY ALLEN HIJP DIE PROSETT FRAGUS OP VERBANDER FRAGULARIT DE VIDERALITE FAN ELANDER DIE PROFESSION IN DIE<br>BIELEND IS DIE UNDER FRAGUS VOLKE DIE EIT DIE DE FRAGUS VOLKE AUF DER HOE DIE KONDUKTRYKE VIR DIE KUITEN DIE P

rente suivant qu'il s'agit de la dernière ligne de allez le voir, très facile ! Puisque les calculs pren-<br>pixels (ligne n° 7) ou pas.<br>expansive de alle proponent du temps, beaucoup trop, nous allons les

 $(EL + 1)x80 + PLx2048$ , dans l'autre  $(EL + 1)x80$ 

L'un des sous-programmes de CALAR est choisi en ligne 520 par comparaison avec le nombre 7. Le test de l'indicateur Z en ligne 530 renvoyant le programme en 690, s'il s'agit de la ligne  $7, 2$  valant 1.

#### *Effets spéciaux*

En initialisant différemment les paramètres du départ, on peut obtenir des effets intéressants. La ligne 70, valeur initiale de CPT1, va déterminer la ligne la plus basse à déplacer. En ligne 230, la valeur du test d'arrêt va déterminer la ligne la plus haute. Si vous changez la ligne 460, vous changerez la valeur de la colonne de départ (49152 étant la colonne n° 1, en haut à gauche). En 140, la valeur initiale de BC indique le nombre de colonnes à déplacer. Enfin en 460 et en 770, si vous changez la valeur 49152, vous déplacerez des zones différentes d'écran. Bien entendu, les risques de "plantage" sont grands et vous devrez vérifier que toutes vos valeurs sont bien compatibles.

Le programme basic de démonstration permet de visualiser ce qu'on peut obtenir.

Les lignes 100 à 240 constituent le chargeur basic du programme en langage machine pour ceux qui ne posséderaient pas l'assembleur LOCI-asm. Les lignes 240,250 et 260 serviront pour les modifications évoquées précédemment. Une image écran est créée (effet de moiré) par l'intermédiaire des lignes 500 à 540 (essayez les trois modes). Une fois que l'image est formée, l'appui sur la touche (ENTER) déplacera l'image d'une ligne de pixels vers le bas.

#### *Le temps d'exécution*

La routine complète met 0,26 s pour s'exécuter, ce qui en langage machine est excessivement long. Cela s'explique par le fait que le programme calcule 200 fois l'adresse mise dans HL et celle mise dans DE. De plus, chaque comparaison (test de fin de e-ligne, test de fin de p-ligne, test du n° de p-ligne) et les sauts correspondants prennent également un temps important (tout est relatif, bien sûr I). Si nous voulons gagner en rapidité, il suffit de supprimer ces opérations, ce qui se révèle être, vous

pixels (ligne n° 7) ou pas.<br>
Dans ce dernier cas la formule utilisée est :<br>
Dans ce dernier cas la formule utilisée est :<br>
Allons dernier du temps, beaucoup trop, nous allons les effectuer AVANT l'appel de la routine et ceci<br>une fois pour toutes. Nous les stockons dans seulement.<br>
L'un des sous-programmes de CALAR est choisi de contre la contre la contre une trable et nous les utiliserons quand le

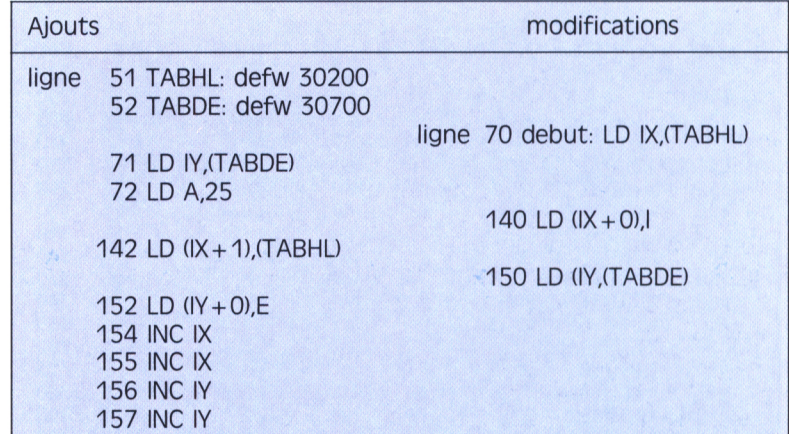

Ce qui vous donnera un deuxième programme à réassembler.

Mais ce n'est pas tout, il reste à présent à réécrire le programme qui exploitera ces résultats, programme qui comme vous le constaterez est très court (listing 3). Le nombre de lignes à déplacer est contrôlé en ligne 60 par le registre B. Sa valeur est sauvegardée sur la pile immédiatement car les lignes 80 à 130, routine de transfert, utilisent le registre BC. On retrouve sa valeur en ligne 180 et une boucle s'effectue sur DJNZ en 190. Le temps d'exécution tombe alors à 0,11 s, ce qui est en général suffisant dans la plupart des applications courantes. Si cette routine a l'inconvénient de consommer un nombre plus important d'octets que le premier procédé proposé (les trois routines : calcul, plus transfert plus tables donnant 617 octets), elle permet d'effectuer par contre un scrolling ascendant en intervertissant les données des deux registres DE et HL. Le deuxième listing basic comporte les deux routines en assembleur ainsi qu'un programme de démonstration.

#### *QueiQues astuces de programmation*

Dans les listings fournis, il se trouve un certain nombre de petits trucs que le paragraphe suivant va sortir de l'ombre. Dans les listings 2 et 3, le programme commence par charger IX et lY par l'adresse des tables HL et DE. Dans le 3, IX et lY sont chargés directement, tandis ►►

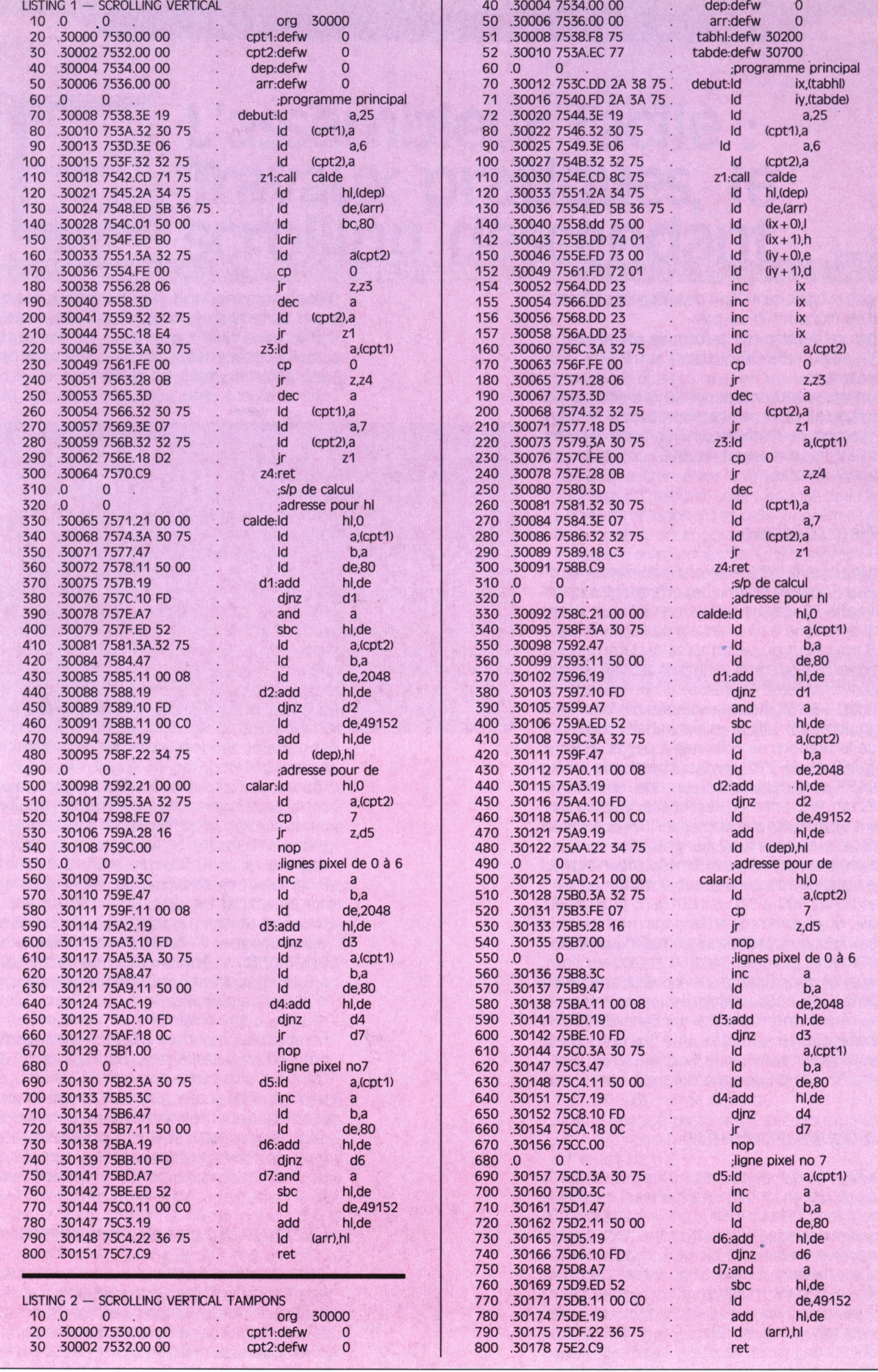

1000 CALL 30008 1100 GOTO 550

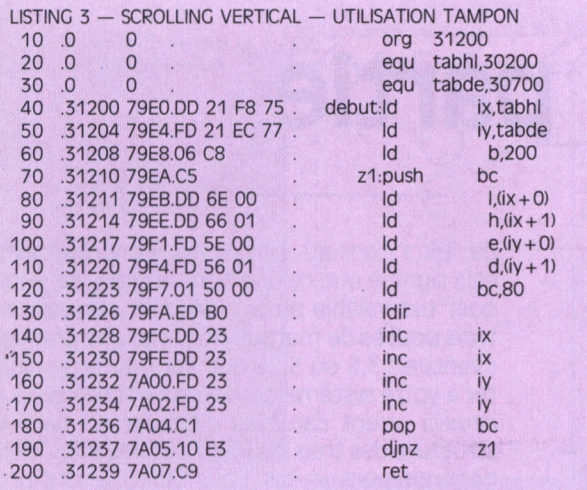

que dans le 2, ces deux registres sont chargés par l'intermédiaire d'une adresse contenant les adresses des tables. Cette seconde façon de faire est à préférer quand vous concocterez un long programme. En effet, il est d'usage, et cela s'avère fort utile, de grouper toutes les variables dans un même coin de la mémoire. Cela permet, outre de les retrouver rapidement, de permettre à plusieurs sous-programmes d'appeler cette adresse. En cas de modification de programme, il est en plus extrêmement simple de modifier cette adresse plutôt que de rechercher dans une centaine de lignes quelles sont celles à modifier. S'il est préférable de nommer un sous-programme par un nom parlant (étiquette) comme CALDE, pour CALcul de l'adresse de DEpart, les étiquettes des sauts internes à un sous-programme sont plus faciles à repérer par un numéro. Personnellement j'utilise le système suivant : une lettre suivie d'un chiffre. Par exemple : dans le sousprogramme Demo, le premier sous-sousprogramme est appelé Z (comme Zéro) et les sous-programmes de Z s'appelleront Z1, Z2, etc.; le second, D (comme Dix) avec D1, D2, ...; le troisième V (comme Vingt), etc. Cela aide grandement à retrouver d'où vient le saut aboutissant à une étiquette. Si on a à effectuer une multiplication de deux nombres entiers dont le résultat ne doit pas dépasser 65535, il est alors possible d'envisager trois solutions : a) utiliser la routine système située en &BDB5 ; b) exécuter une suite d'additions (ce que nous avons fait). Un truc pour gagner en vitesse est de placer le nombre le plus petit dans le registre  $B:$ 

c) développer une routine utilisant les rotations, procédé plus rapide pour effectuer des additions et que nous développerons dans un prochain article.

Permettez-moi de vous rappeler que le numéro 11 de Logistrad contient, entre autres, un assembleur performant LOGI-ASM. Ce numéro peut être obtenu en envoyant un chèque de 92,50F (85F  $+ 7,50$ F pour les frais de port) à Logipresse, 34, Champs-Elysées, 75008 Paris. ■

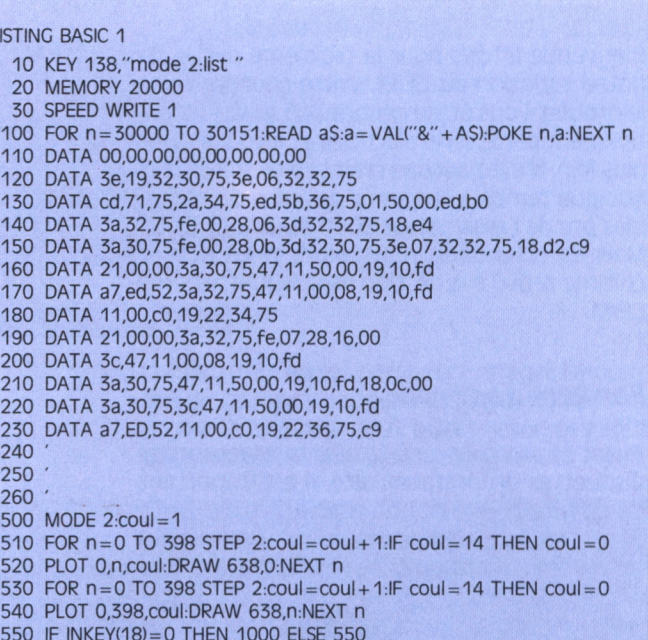

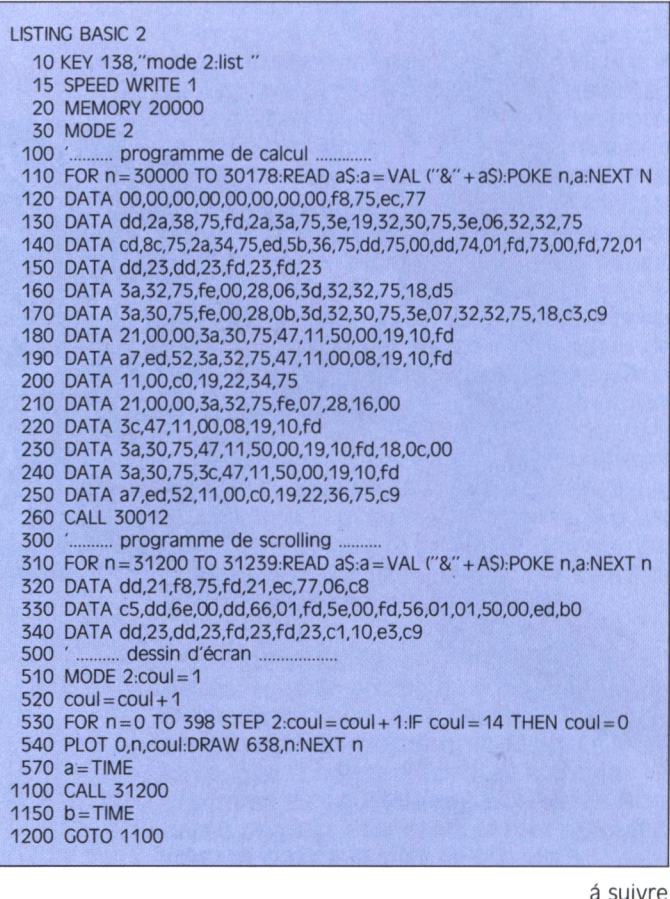

# **AU COEUR DU DISQUE<br><sup>黎勃越悠然悠悠悠悠悠悠</sup>了【【【】【】【】】】】】】 【 Q 】 U 】 E <sup>监管物系</sup>**

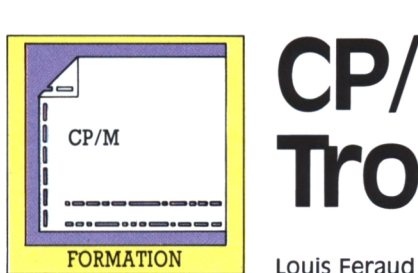

# **CP/M : Troisième partie**

Bienvenue à tous pour la troisième partie de notre initiation au CP/M. Votre courrier nous le prouve, vous êtes nombreux à suivre attentivement cette série d'articles et à vouloir aller plus loin. N'ayez aucune crainte à ce sujet : d'ici quelque temps, vous serez devenus de véritables pro de l'assembleur 8080 et du Bios CP/M. Mais en attendant, nous allons nous atteler comme prévu à la gestion des disquettes sous CP/M.

#### *Formats de travail*

Avant de commencer à étudier la structure des disquettes proprement dite, il est important de bien saisir une notion fondamentale. Nous allons, tout au long de cet article, vous entretenir des formats logiques des diseques et non

*Bootons en chœur*

de leurs formats physiques. Concrètement, cela signifie que ce que nous allons vous expliquer est valable aussi bien pour les lecteurs trois pouces de marque Amstrad que pour les éventuels 3,5 ou 5,25 que vous avez pu ajouter à votre système, sous réserve toutefois que ceux-ci soient capables d'émuler en hard la structure des trois pouces. Rassurez-vous, c'est généralement le cas. Sous CP/M, le seul problème que vous pouvez rencontrer est de ne pas pouvoir vous servir des capacités supplémentaires de votre drive. Si l'émulation trois pouces existe, la compatibilité des formatages sera assurée. Le formatage est l'opération par laquelle le système d'exploitation d'un ordinateur, quel qu'il soit, prépare une disquette de manière à pouvoir la lire. Imaginez vous en face d'une feuille complètement blanche. Vous n'arriverez pas à écrire droit. Par contre, si vous avez des carreaux déjà dessinés... Pour l'ordinateur, c'est encore plus important : ces "carreaux" seront en fait des adresses très précises, qui non seulement lui permettront d'écrire "droit" mais surtout de pouvoir retrouver l'endroit où il a stocké ces données. Pour retrouver des données sur une disquette, deux méthodes sont possibles. La mauvaise, d'abord, qui consiste à relire toute la disquette jusqu'à ce qu'on trouve les fichiers recherchés. Conséquence évidente : très grande lenteur, pour ne pas dire plus (cette méthode n'est quasiment plus utilisée aujourd'hui sauf par les Commodore Amiga). La bonne méthode consiste à réserver une partie de la disquette pour y stocker le catalogue ou directory de celle-ci.

#### *Structure d une disquette*

Avant de rentrer dans des détails plus techniques, notons donc que, quel que soit le format logique en vigueur, le CP/M affecte toujours un espace de taille x au catalogue de la disquette. Celui-ci est systématiquement consultable en direct, sans avoir accès au reste des données.

#### *Les formats logiques*

Maintenant que nous savons à quoi sert un formatage, il serait peut-être bon de préciser qu'il n'existe pas un seul formatage possible mais virtuellement une infinité. Chaque fabricant d'ordinateurs CP/M a en effet choisi son propre format. S'il est souvent possible de relire une disquette d'une autre marque, c'est loin

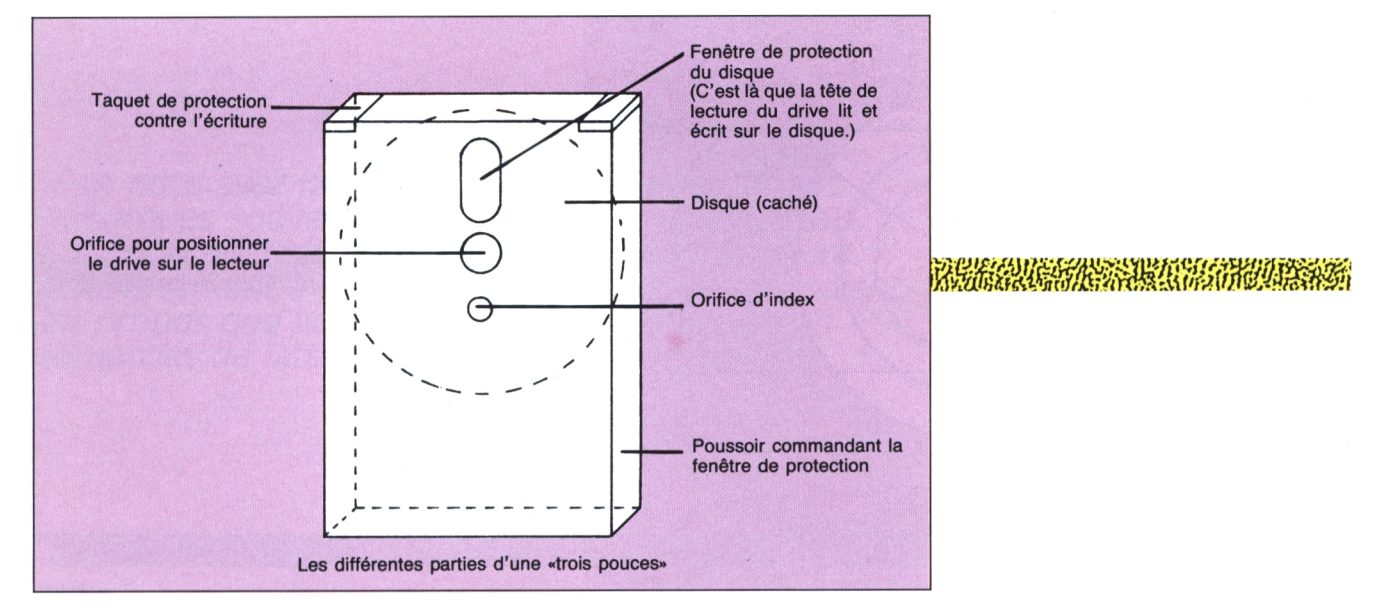

d'être systématiquement le cas. Nous y reviendrons une prochaine fois. Amstrad a lui choisi trois différents formats pour ces ordinateurs, une générosité que l'on appréciera à sa juste valeur. Le CP/M des CPC reconnaît donc deux formats propres aux CPC, "Standard" et "Data", ainsi qu'un format quasi universel : "IBM".

#### *Les points communs*

Avant de voir les différences entre ces trois possibilités, nous allons recenser ce qui les rapproche. D'abord, le formatage s'effectue en pistes, une quarantaine, elles-mêmes subdivisées en secteurs (une dizaine par piste environ). Chaque format se fait en quarante pistes (sauf exception que nous n'aborderons pas aujourd'hui) et chaque secteur fait obligatoirement 512 octets. Pour continuer notre voyage vers le plus petit élément possible, précisons même que chaque secteur peut contenir jusqu'à quatre enregistrements, un enregistrement faisant bien sûr 128 octets. Ces notions sont plus importantes qu'il ne pourrait le sembler, car dès que nous aborderons la programmation structurée, il faudra apprendre à jongler avec (par exemple, il suffit parfois d'aller lire un unique enregistrement ou, au plus, un secteur, plutôt qu'un fichier entier pour accélérer sensiblement un programme). Le dernier point commun entre les trois formats est la même limitation du catalogue : 64 noms peuvent y trouver place. Cela peut sembler très faible, mais sur une disquette laissant moins de 200 ko au stockage des données, cela reste très raisonnable.

#### — Le format standard

 $\cdot$ 

C'est très certainement celui que, sans peutêtre le savoir, vous utilisiez depuis toujours. C'est aussi le plus intéressant puisqu'il est le seul à réserver des pistes pour l'installation du CP/M; par contre cetle allocation lui fait perdre une petite dizaine de kilo-octets disponibles (169 ko disponibles après formatage). Le nombre de secteurs par piste est de 9, numérotés de &41 à &49. Les deux pistes réservées sont utilisées de la manière suivante :

Piste 0 secteur &41 : boot sector. Piste 0 secteur &42 : config sector. Piste 0 secteurs &43 à &47 : libres Piste 0 secteurs &48 et &49 : CCP et BDOS (voir plus bas). Piste <sup>1</sup> : suite du CCP et du BDOS.

> Expliquons rapidement ces éléments aux noms étranges.

Le boot sector est tout simplement le point de départ ("boot") de votre système, alors que le config sector sert à indiquer au CP/M les détails de votre configuration. Le CCP est l'interpréteur de commandes. En clair, c'est grâce à lui que l'ordinateur vous comprend quand vous tapez Dir ou Rename. Le BDOS (Basic Disk Operating System, système d'exploitation de base pour disquettes) est la partie résidante traitant de la gestion des disques au sens large, c'est-àdire sans s'occuper des formats spéciaux du constructeur. Il s'agit en fait des principes de base qui seront ensuite adaptés au CPC par le BIOS (Basic I/O System, système de base entréesortie) de la machine, qui sert uniquement à traduire ces principes en ordres compréhensibles par le drive du CPC. A noter enfin que le programmeur rigoureux et en manque de place sur sa disquette pourra stocker ses propres données dans les secteurs &43 à &47 de la piste 0, mais à ses risques et périls...

#### — Le format DATA

Celui-ci est très proche du format standard. Simplement, aucune piste n'est réservée, ce qui porte la capacité globale de la disquette à 178 ko par face Une seule différence à noter pour les programmeurs qui réalisent eux-mêmes leurs appels disques : les secteurs ne sont pas numérotés de &41 à &49 mais de &C1 à&C9. ►►

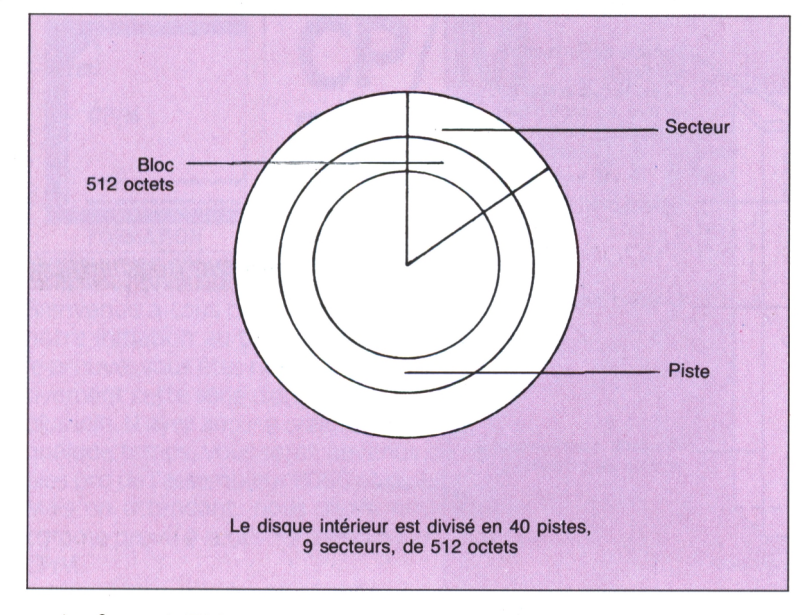

EARLES CONTRACTOR AND ACTES CONTRACTOR

— Le format IBM

Egalement appelé Vendor, ce format n'a absolument aucun intérêt sauf pour transférer des disquettes vers un autre ordinateur ou, au contraire, pour tenter de relire des disquettes provenant d'un autre micro.

Il a été fait essentiellement pour relire les disquettes provenant d'un IBM PC tournant sous PC/M. Attention au piège classique : relecture d'un fichier ne signifie pas exécution d'un programme. Vous pourrez relire des disquettes de texte (par exemple du courrier, des fichiers Dbase ou multiplan) mais en aucun cas faire tourner un programme ! Pour votre information, sachez quand même que le nombre de secteurs est ici de huit par piste seulement, numérotés tout simplement de 0 à 7.

#### Si vous remettez un 0, vous récupérez votre fichier sans problème, sous réserve que le CP/M n'ait pas encore réécrit dessus. Octets <sup>1</sup> à 8 : nom du programme. Si celui-ci est inférieur à 8 caractères, des espaces (ChrS 32 ou &20 pour les puristes) sont ajoutés. Octets 9 à &B : extension du nom, avec des &20 à la pelle pour compléter si l'extension n'existe pas ou fait moins de trois caractères. Octet &C : si votre fichier est trop grand, il occupera plusieurs entrées; dans ce cas, cet octet indiquera le numéro de l'extension d'entrée utilisée. Octet &F : nombre d'enregistrements (de 128 octets) composant le fichier. Octets 10 à 1F : numéros des blocs utilisés par le fichier.

Et voilà, c'est tout (déjà !) pour cette fois. Dans le prochain numéro, nous étudierons de plus près deux notions que nous n'avons fait que survoler aujourd'hui, le CCP et BDOS, avec en prime un petit coup d'oeil sur le BIOS. A bientôt.

#### *Le répertoire*

Bien plus simple qu'il n'y paraît au premier abord, le répertoire est le secteur vital de votre ordinateur. Grâce aux informations que nous allons vous donner et à un bon éditeur de secteur (comme le moderne et performant Discology ou le vieux mais encore vaillant Oddjob) vous pourrez virtuellement récupérer n'importe quel fichier endommagé sur une disquette. Suivez le guide... Avant de commencer, sachez que l'affectation minimum de la zone du répertoire est de <sup>1</sup> ko, soit deux secteurs. Cette zone est située en début de disquette. En format standard, elle se situe donc en piste 2, secteur &41 à &44, puisque nous avions vu dans notre premier article qu'un boot est toujours prioritaire et doit donc se trouver en début de disquette. Chaque nom de fichier figurant au répertoire (une "entrée" en termes plus précis) occupe une zone de 32 octets (de &00 à &1F). Ces octets regroupent des informations capitales !

Octet 0 : le numéro d'user du fichier. Si vous avez effacé votre fichier, ce numéro est à 255.

#### Rappel Technique

L'Amstrad CPC 464 (et feu le 664) dispose du CP/M 2.2 (fourni lors de l'achat du DDI) alors que le 6128 vous offre, en standard, le CP/M 3.0. La principale différence vient de la taille des programmes acceptés, nettement plus importante avec la version 3.0. Plus moderne, celle-ci dispose également de quelques fonctions supplémentaires. Sauf avis contraire, les programmes que nous vous donnerons ici sont destinés à fonctionner avec les deux versions.

#### Pour en savoir plus

*-[26*

Si vous êtes trop impatient de développer par vous-même vos propres applications sous CP/M, voici deux livres hautement recommandables qui devraient vous permettre de progresser rapidement : — Clefs pour Amstrad — Système disque, édité par PSI, 155 FF, d'un très bon niveau technique. Dommage quand même que certains sujets soient parfois survolés un peu vite. — Le Livre du CP/M 2.2 et 3.0, édité par Micro Application, prix 149 F, une véritable bible de l'utilisateur.

*VOUS nous avez fait la grâce de nous envoyer vos remarques, souvent vos compliments, quelquefois vos critiques. Cette rubrique est là pour répondre collectivement à vos interrogations. Quels que soient les propos que vous tenez, soyez de toute façon remerciés de l'attention que vous nous montrez.*

#### A VIII REAL AND A SAN AND THE REAL AND

#### 

*e monsieur Anneron J.P., à Etrechy. Monsieur, l'école où va rentrer mon fils cadet possédant des CPC 6128, j'ai donc vu chez mon libraire votre revue nouveau modèle. (...) Le papier fait revue de luxe, les photos sont claires, les explications* les lycéens Quant à votre dernière ques*techniques d'un bon niveau. Plusieurs questions en vrac : comment s'abonner ? Avez-vous une liste des anciens numéros avec les logiciels disponibles ? Parmi ces derniers avez-vous des logiciels éducatifs (primaire. collège) ?Avezvous des utilitaires type traitement de texte ? En vous remerciant d'avoir la gentillesse de me répondre, veuillez agréer, monsieur, mes salutations distinguées.*

*PS.: Des articles et logiciels éducatifs sont-ils prévus 7*

*Envisagez-vous le même système pour PC type 1512 ?*

**1**<br>intéressa<br>couplé ue de questions ! Nous allons essayer d'y répondre de notre mieux. (Entre nous, il est assez intéressant de prendre un abonnement couplé pour les deux revues.) Les anciens numéros (douze au total) sont<br>épuisés sauf les numéros 11 et 12. Il s'agit de l'ancienne formule, qui est beaucoup moins luxueuse que celle que vous trouvez en kiosque actuellement. Le numéro <sup>11</sup> contient notamment un assembleur tout à fait performant *Quelques fautes d'impression toutefois.* fabriqué par un de nos lecteurs Ce même lecteur, monsieur Braneyre, est même devenu un de nos collaborateurs et met la dernière main à un traitement de texte qui sera publié dans quelques mois. Ce sera à mon avis le traitement de texte le moins cher du marché ! puisqu'il sera vendu au prix habituel de *bien qu'à mon sens ce prix soit comía* revue avec en plus, trois autres programmes En ce qui concerne les logi-

ciels éducatifs, nous sommes en train de négocier des achats de droits de reproduction pour un logiciel de tracé de fonctions et de calcul sur les polynômes qui devrait satisfaire les collégiens de quatrième-troisième ainsi que tion, il est encore trop tôt pour répondre "oui" de façon ferme.. En effet c'est un projet que nous avons de développer ce genre de revue, unique en France, associant un support informatique et un produit presse de qualité, mais, pour le moment, nous portons tous nos efforts sur les CPC afin de parvenir à la satisfaction maximum des usagers.

belle pour une revue de ce genre ; qua*e monsieur Coset. de Beiz. Je viens d'acheter votre nouveau Logistrad n° 1. Comme vous le souhaitez dans votre éditorial, je vous écrispour vous faire connaître mes sentiments au sujet de cette découverte. 1) Tout d'abord ma très grande satisfaction. due à la présentation, qui est très lité du papier, clarté de l'impression, qualité exceptionnelle des explications des programmmes de la cassette (si toutes les notices étaient aussi bien faites...). par exemple page 15, dans le mémento "XOR" : touche [et non ( etinversion des* phone, ainsi que de joindre une lettre *touches Z et X pour les mouvements gauche et droite, mais ceci est véniel. 2) Le prix de vente est relativement élevé et pourrait dissuader beaucoup de jeunes souvent pas très argentés. pensé par la valeur des programmes (fort bien sélectionnés).*

*3) Un regret,j'ai également transféré sur disquette Transtrad (..J cela ne marche pas alors que tout se passe bien si on opère du magnétophone (..J. 4) Dans le cas de commande de plusieurs numéros. faut-il compter toujours 10.70 F de port par numéro. Je suis un jeune retraité de 64 ans. Le virus de l'informatique m'a été communiqué par mon fils et mon petit-fils (..J Très sincères salutations.*

**Ne prime de monsieur Coset, mais le manque de place nous<br>oblige à la raccourcir quelque peu. Le** ous aurions voulu citer toute la lettre de monsieur Coset, mais le manque de place nous programme Transtrad, à l'origine, n'était pas destiné à être recopié sur disquette Vous savez que la loi sur les copies est très rigoureuse, et c'était une précaution contre un éventuel piratage Néanmoins, nous sommes en train d'étudier une protection qui permettrait de pallier cet inconvénient. Pour répondre à votre dernière question, je vous indique que les frais de port de 10,70 F s'entendent pour trois numéros maximum.

Voilà, chers lecteurs, quelques réponses à vos demandes. N'hésitez pas à nous faire part de vos remarques et suggestions, voire de vos réalisations N'oubliez pas d'indiquer votre numéro de télétimbrée à votre adresse si vous désirez une réponse personnalisée.

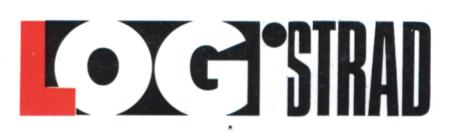

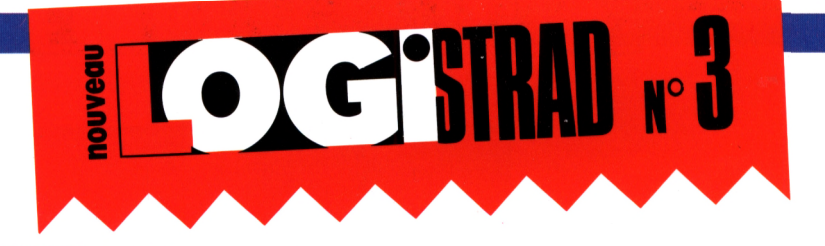

NE MANQUEZ PAS LE NUMÉRO EX-CEP-TION-NEL, SPÉCIAL ERE INFORMATIQUE.

**VOUS Y TROUVEREZ QUATRE FORMIDABLES PROGRAMMES DE CETTE<br>FAMEUSE SOCIÉTÉ DONT LE FABULEUX CRAFTON ET XUNK !!!** 

# Crafton et Xunk

On ne présente plus ce programme qui S'est classé premier dans lous les hit parades du monde, et même au Japon! Savants distraits, infirmières collantes, punks agressifs et robots méchants sont Thursday adversales theorems suites héros, suivi de son podocéphale appri-<br>voisé : Xunk ! FA-BU-LEUX !

### Pacific

Descendre, descendre,... Trouver de l'oxygène, et peut-être aussi... l'amour ? 32 768 écrans nour s'enivrer dans les profondeurs.

### **Sky hunter**

Une arcade-aventure originale et stressante remplie de monstres saisissants de réalisme. A trissonner de plaisir!

# Despotik design

Graphismes hyper fins et colorés pour ce jeu d'adresse et de réflexion où vous devez réorienter des flux d'énergie. Beau

et... difficile !

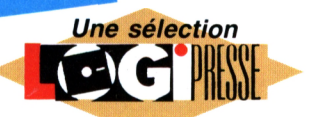

#### **BIENTÔT DANS LOG'STAR ET RUNSTAR**

Les éditions Logipresse sont fières de vous annoncer les titres à venir dans les prochains mois : Super ski, Macadam Bumper, Bubble ghost, Sorcery, Cauldron, l'Ange de Cristal, Tetris... Et bien d'autres encore !

Ne manquez pas ces événements exceptionnels. Les plus grandes marques françaises et internationales ne s'y sont pas trompées car elles sont au rendez-vous de Logipresse : Ere, Loriciels, **Palace software. Microïds. Virgin games. Cobra soft. ...**